**Устройство объектовое Телематический терминал FORT-112Ex Руководство по эксплуатации**

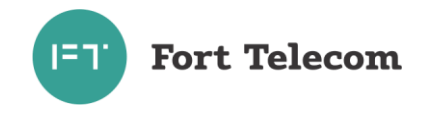

## Содержание

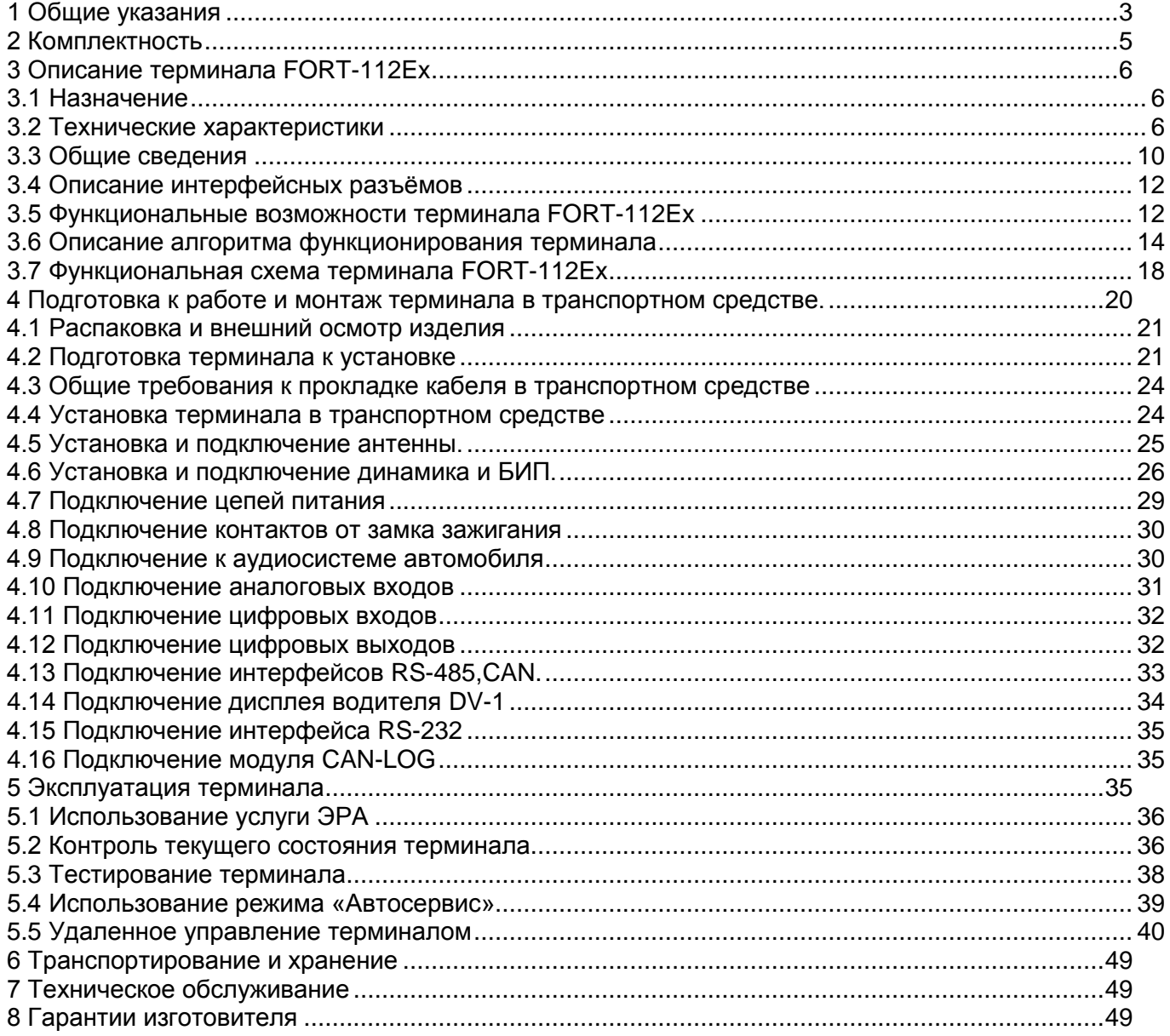

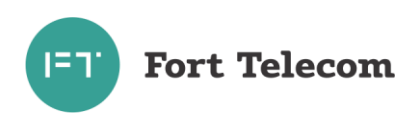

## **1 Общие указания**

<span id="page-2-0"></span>1.1 Настоящее руководство по эксплуатации распространяется на объектовое устройство телематический терминал FORT-112Ex, определяет приемы работы с устройством, а также содержит описание функционирования терминала.

ВНИМАНИЕ! ИСПОЛЬЗОВАНИЕ ВСЕХ ФУНКЦИЙ ТЕРМИНАЛА FORT-112Ex ВОЗМОЖНО ТОЛЬКО ПРИ НАЛИЧИИ СЕТИ СОТОВОЙ СВЯЗИ СТАНДАРТА GSM / UMTS.

1.2 Терминал FORT-112Ex предназначен для эксплуатации в следующих условиях:

- температура окружающего воздуха от  $-$  40 °С до + 85 °С;
- атмосферное давление не ниже 61 кПа (457,5 мм рт. ст.);
- относительная влажность воздуха до 80 % при температуре плюс 25 °C(допустима эксплуатация терминала в условиях повышенной относительной влажности до 98% при температуре 40 °С, но не более 4 суток).

Запрещается эксплуатации терминалов при воздействии вибраций свыше 49 м\с<sup>2</sup> (5G) частотой 10-70 Гц

Терминал устойчив к воздействию электромагнитного излучения в диапазоне частот от 20 до 2000 МГц согласно ГОСТ Р 41.10-99

Электропитание терминала должно отвечать следующим требованиям:

- номинальное рабочее напряжение 24В
- допустимый диапазон рабочих напряжений 8-40 В
- допустимы выбросы питающего напряжения не более +60В длительностью не более 10мс

Терминалы не предназначены для работы на автомобилях с устаревшей/нестабильной бортовой сетью, не отвечающей вышеизложенным требованиям.

Терминал предназначен для установки в кабине транспортного средства в стороне от нагревательных устройств (печки, кондиционера, генератора), в месте, защищенном от воздействия окружающей среды, атмосферных осадков, солнечного излучения.

Терминалы относятся к взрывозащищенному электрооборудованию группы II «повышенной надежности против взрыва» и могут эксплуатироваться в потенциально взрывоопасных категорированных пространствах класса 2, где в нормальном режиме работы образование взрывоопасных газовых смесей отсутствует или маловероятно. Маркировка взрывозащиты указана на корпусе изделия и приведенна в разделе технические характеристики данного руководства

- 1.3 При покупке терминала необходимо проверить:
	- отсутствие механических повреждений;

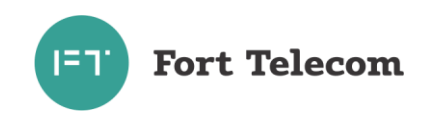

 наличие гарантийного и отрывного талонов в данном руководстве по эксплуатации, а также наличие в них даты продаж;

наличие этикетки со штрих-кодом в гарантийном и отрывном талонах;

комплектность терминала в соответствии с разделом 2.

1.4 Внимательно ознакомьтесь с данным руководством перед монтажом и эксплуатацией терминала.

Изготовитель оставляет за собой право на внесение изменений, улучшающих характеристики терминала, без предварительного уведомления пользователя.

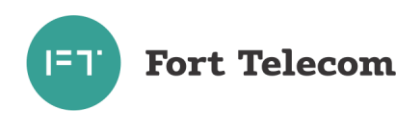

# **2 Комплектность**

<span id="page-4-0"></span>2.1 Терминалы FORT-112Ex комплектуются в соответствии с таблицей 2.1.

## Таблица 2.1

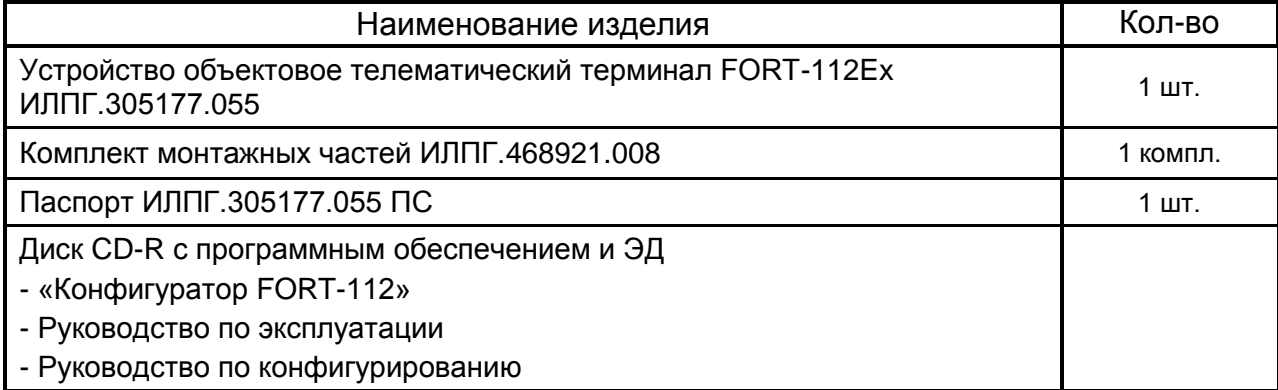

2.2 Комплект монтажных частей терминала ИЛПГ.468921.008 комплектуется в соответствии с таблицей 2.2.

## Таблица 2.2

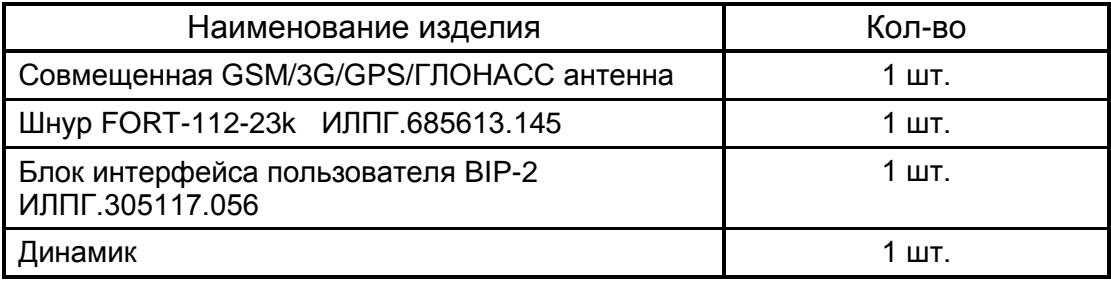

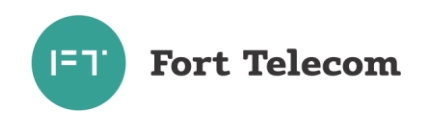

# <span id="page-5-0"></span>3 Описание терминала FORT-112Ex

## 3.1 Назначение

<span id="page-5-1"></span>Терминал FORT-112Ex применяется в качестве объектового устройства на автомобильном транспорте при предоставлении услуги Экстренного Реагирования на Аварию (ЭРА) с использованием технологии позиционирования ГЛОНАСС, а также для предоставления дополнительных сервисных функций по контролю, охране и управлению автопарком с использованием систем сотовой подвижной связи стандартов GSM и UMTS.

Терминал обеспечивает:

- прием / передачу радиосигналов в GSM / UMTS сеть;
- сбор телеметрической информации с помощью датчиков сухих контактов, а также с помошью интерфейсов передачи данных:
- прием / передачу голоса;
- прием сигналов со спутников систем ГЛОНАСС и/или GPS и определение географических координат объекта;
- определение в автоматическом режиме факта возникновения дорожно- $\mathcal{L}^{\mathcal{L}}$ транспортного происшествия (ДТП) и оценка его тяжести:
- экстренный вызов в автоматическом и ручном режиме;  $\overline{a}$
- передачу минимального набора данных в диспетчерский центр;
- передачу через GSM / UMTS сеть на сервер телеметрической информации о состоянии объекта, его географических координатах, траектории и параметрах движения:
- дистанционное управление объектом;
- выполнение ряда сервисных функций;
- самодиагностику.

#### <span id="page-5-2"></span>3.2 Технические характеристики

3.2.1 Общие технические характеристики

Маркировка взрывозащиты

2Ex e IIB T4 X

ПРИМЕЧАНИЕ: Знак Х в маркировке взрывозащиты указывает на то что:

- все соединения/разъединения разъемов, а так же вскрытие корпуса устройства и  $\bullet$ его компонентов следует выполнять только вне взрывоопасной зоны;
- устройство имеет специальный диапазон температур эксплуатации от 40 С° до  $+85 C$ <sup>°</sup>:
- устройство должно эксплуатироваться в условиях низкой опасности механических повреждений.

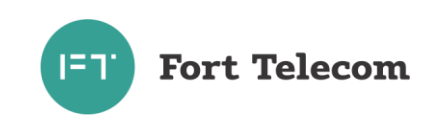

Модуль ГЛОНАСС/GPS

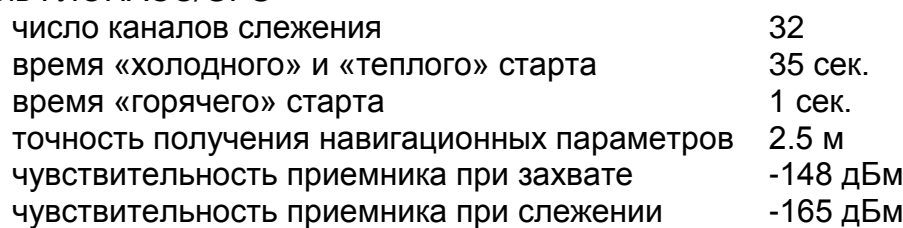

ПРИМЕЧАНИЕ: Типовое время «холодного», «теплого» и «горячего» старта приведены для случая полной видимости небосвода

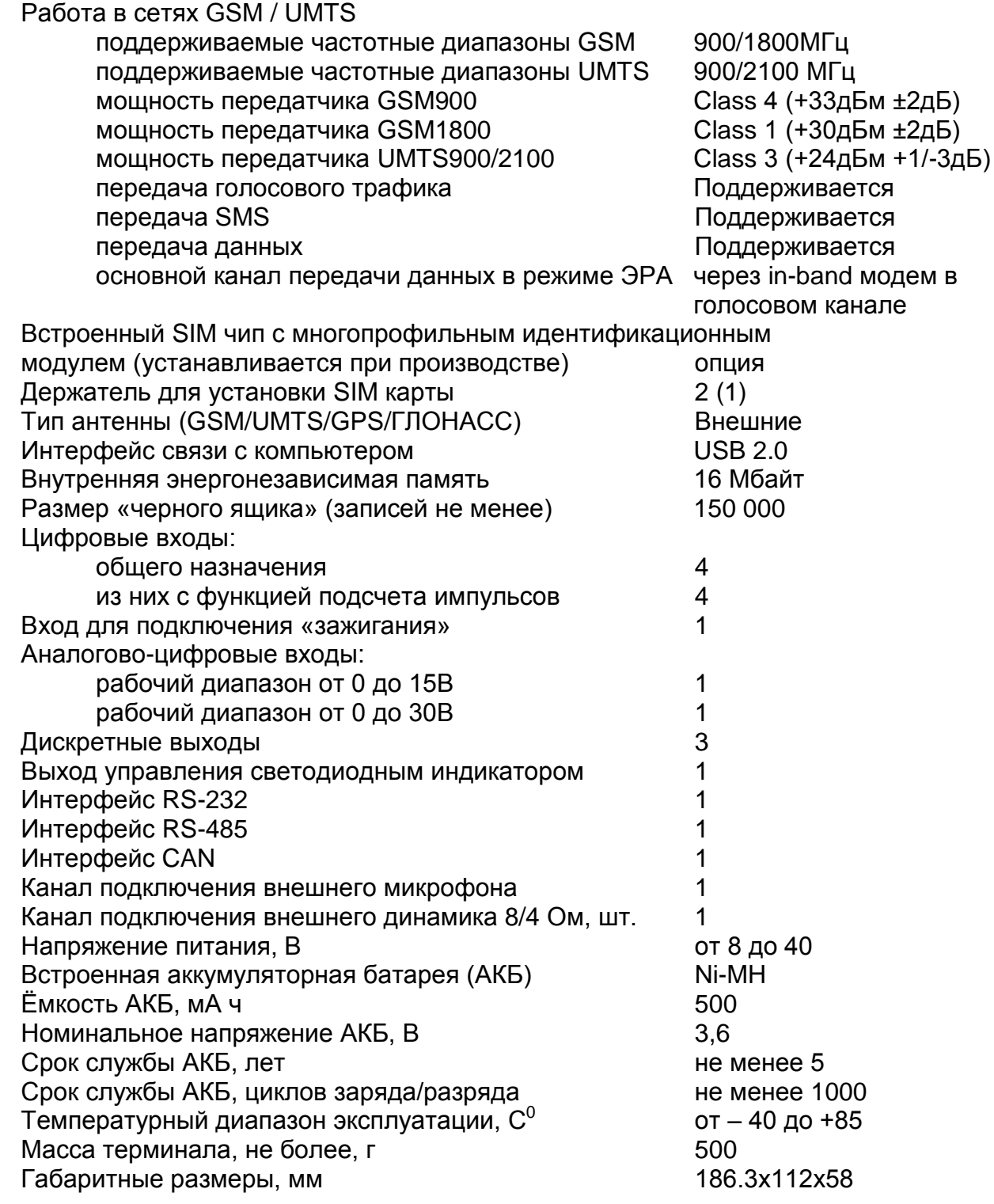

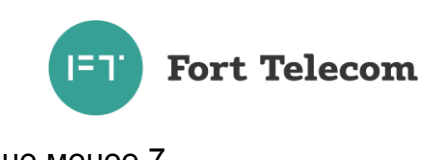

## 3.2.2 Характеристики потребления тока

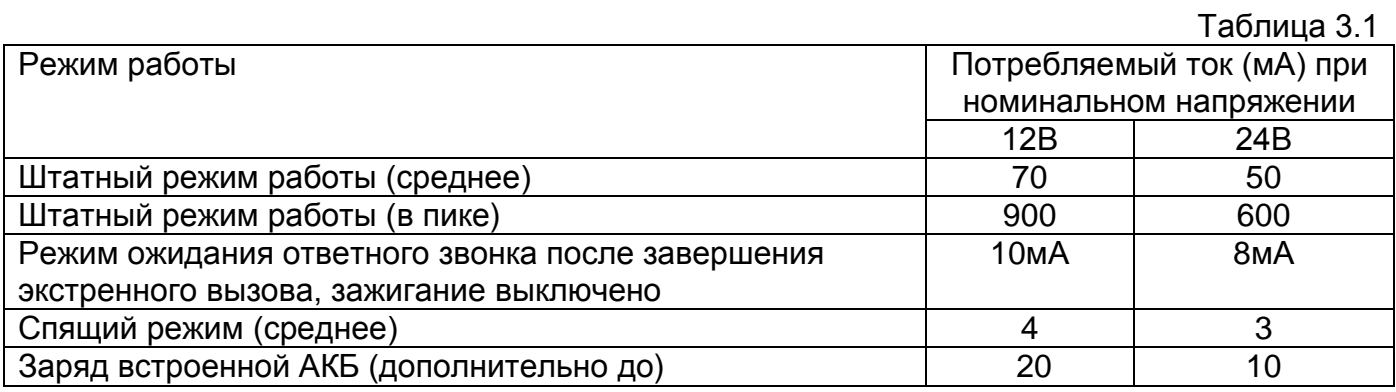

3.2.3 Терминал FORT-112Ex имеет защиту от изменения полярности питающего напряжения.

3.2.4 Терминал FORT-112Ex имеет защиту от кратковременных импульсов напряжения амплитудой до +600В (при длине импульса до 4.5мс и сопротивлении источника питания не менее 50 Ом).

3.2.5 Терминал FORT-112Ex сохраняет работоспособность при уменьшении напряжения встроенной аккумуляторной батареи до 3,45 В

3.2.6 Параметры цифровых входов терминала FORT-112Ex:

уровень логической «1» - не менее 6 В и не более 60 В; уровень логического «0» - не более 1 В; подсчет импульсов с частотой до 5кГц.

3.2.7 Параметры аналогово-цифровых входов с рабочим диапазоном входного напряжения от 0 до 15 В

> измерение входного напряжения в диапазоне от 0 до 15В с точностью +0,01 В значения логического «0» и логической «1» задаются при конфигурировании

3.2.8 Параметры аналогово-цифровых входов с рабочим диапазоном входного напряжения от 0 до 30 В

> измерение входного напряжения в диапазоне от 0 до 30В с точностью +0,02 В значения логического «0» и логической «1» задаются при конфигурировании

3.2.9 Параметры выходов терминала FORT-112Ex:

- тип выхода открытый сток;
- активное состояние задается при программировании;
- максимальный ток 1 А;
- максимальное коммутируемое напряжение 60 В;
- сопротивление контактов выходного электронного ключа составляет:
	- а) в разомкнутом состоянии не менее 200 кОм;
	- б) в замкнутом состоянии не более 1 Ом.

3.2.10 Поддерживаемые протоколы передачи данных:

- протокол датчика уровня топлива LLS и совместимых с ним по интерфейсу RS-485;

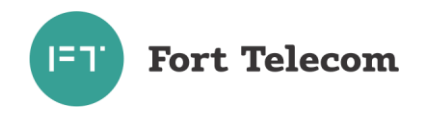

- протокол биометрического считывателя отпечатков пальцев BioSmart-E-T (прием номера карты при успешном сравнении отпечатка пальца и его записанного на карте образа).

- прием данных сформированных согласно стандарту J1939 FMS через интерфейс CAN;

- прием данных от устройства CAN-LOG;

- взаимодействие по интерфейсу RS-232 c камерами, поддерживающими протокол ov528

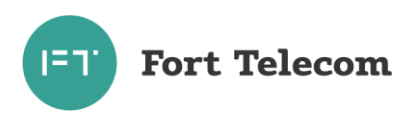

## <span id="page-9-0"></span>**3.3 Общие сведения**

На рисунке 3.1 приведен внешний вид терминала FORT-112Ex.

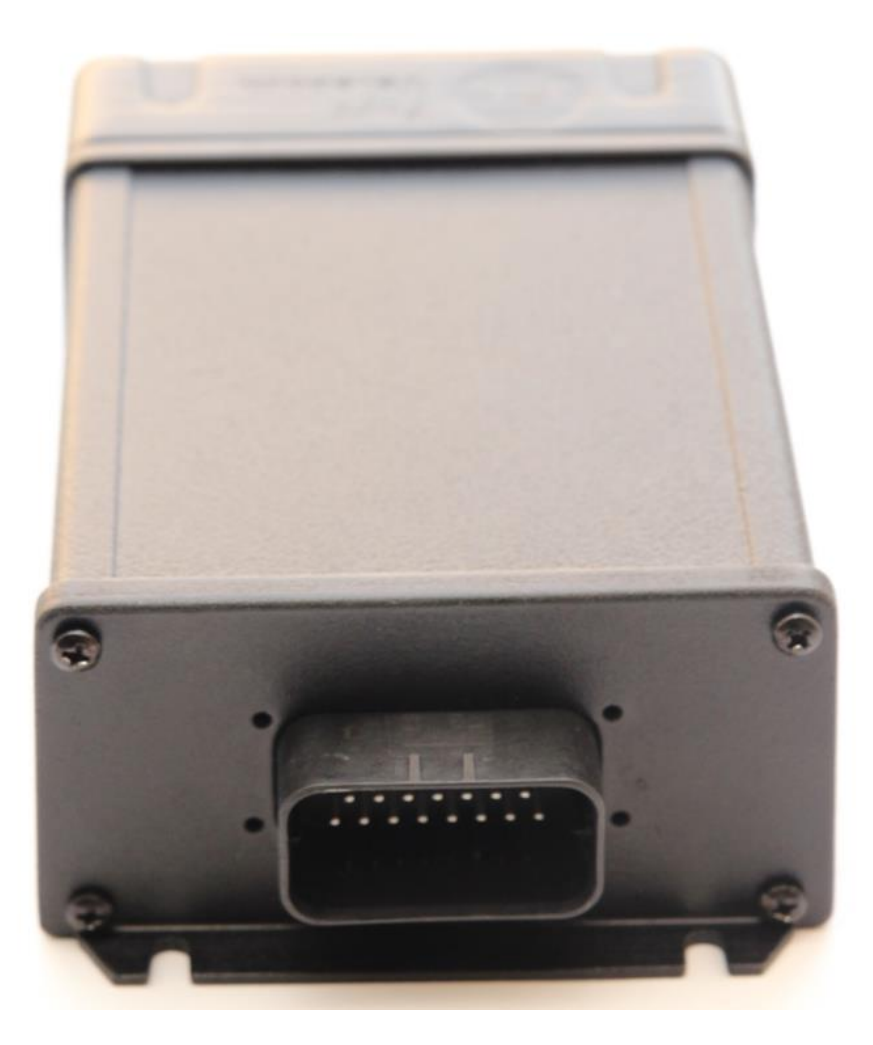

Рисунок 3.1. Лицевая панель терминала FORT-112Ex

На лицевой панели терминала расположен интерфейсный разъем X1 описание контактов, которого приведено в разделе «Описание интерфейсных разъемов». Интерфейс miniUSB для локального конфигурирования и настройки терминала с помощью персонального компьютера и программного обеспечения «Конфигуратор FORT-112» доступен при снятии передней лицевой панели.

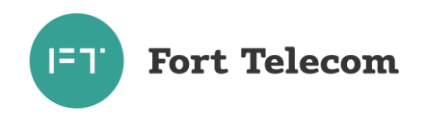

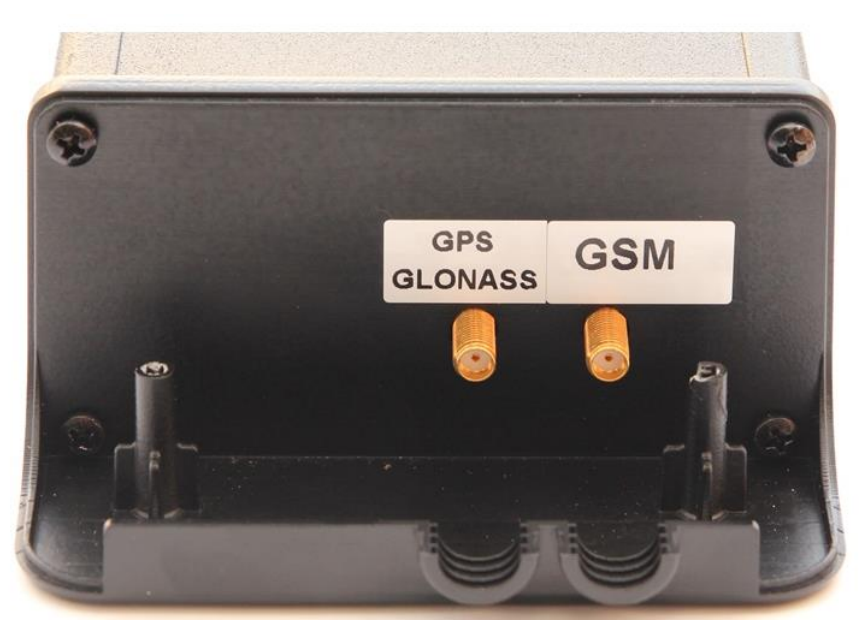

Рисунок 3.2. Задняя панель терминала FORT-112Ex

На задней панели расположены разъемы типа SMA для подключения GSM/3G/ГЛОНАСС/GPS антенны.

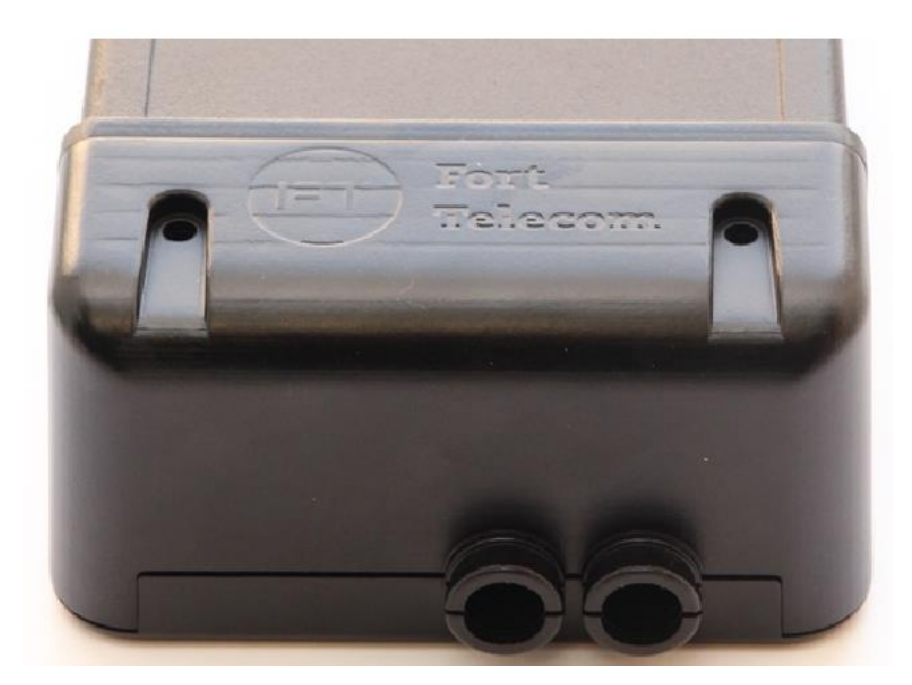

Рисунок 3.3. Крышка задней панели терминала FORT-112Ex

Задняя панель терминала закрыта защитной крышкой, защищающей токопроводящие элементы разъемов от случайного замыканий с проводкой и металлическими элементами автомобиля. Также крышка и основание панели образуют кабельный ввод для закрепления гофрированной трубы при ее использовании в процессе монтажа изделия на транспортное средство.

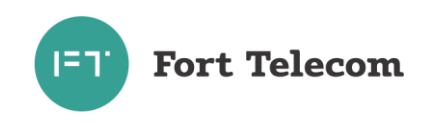

## **3.4 Описание интерфейсных разъёмов**

<span id="page-11-0"></span>Все контакты интерфейсного разъема X1 терминала описаны в таблицах ниже.

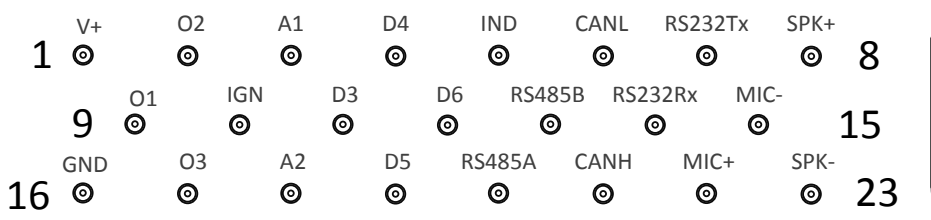

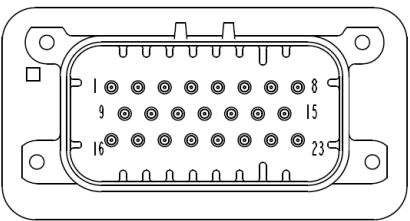

Рисунок 3.4. Интерфейсный разъем терминала FORT-112Ex

Таблица 3.2. Разъем Х1 терминала FORT-112Ex.

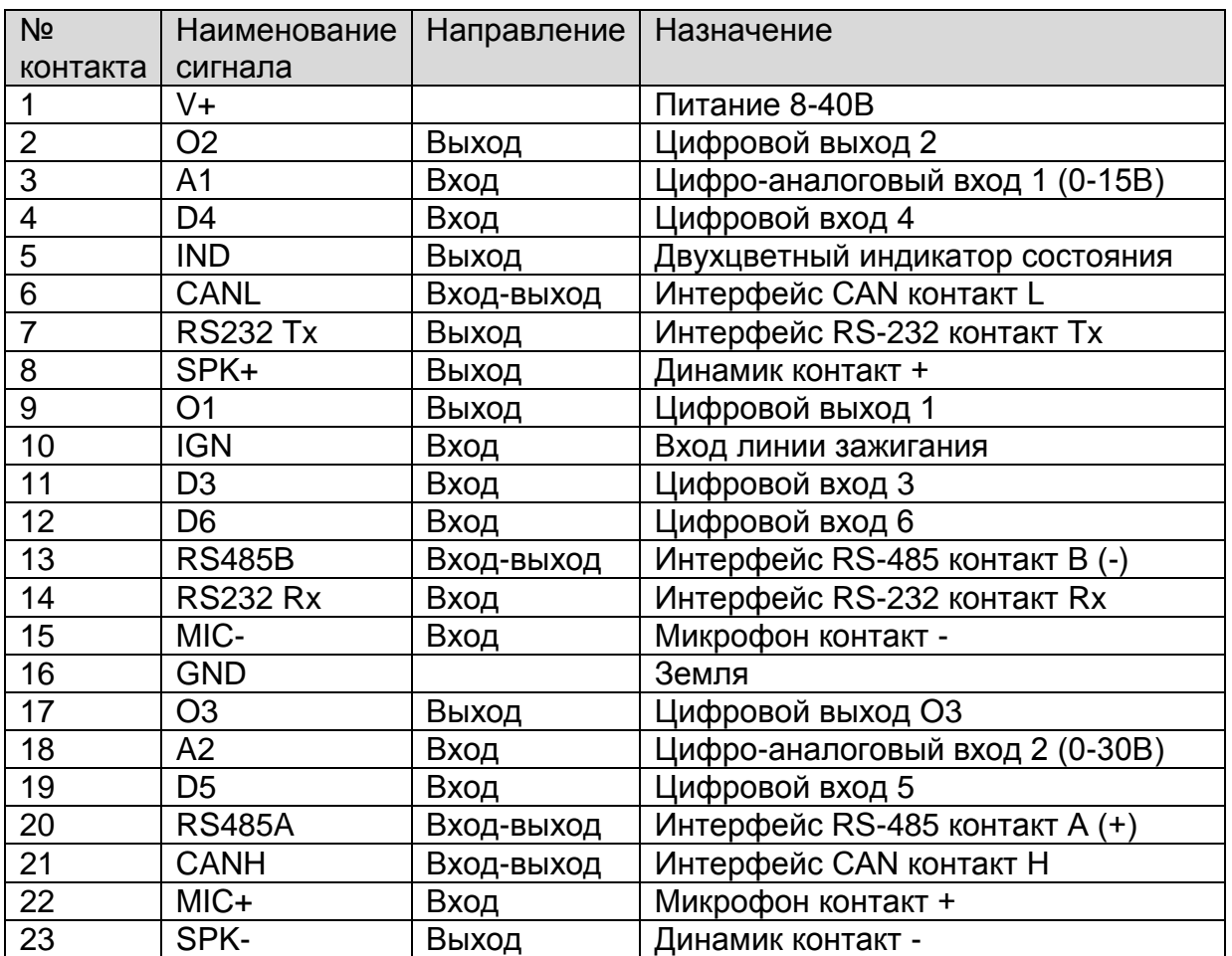

## **3.5 Функциональные возможности терминала FORT-112Ex**

<span id="page-11-1"></span>Ниже приведено краткое описание сервисов, предоставляемых терминалом FORT-112Ex.

#### 3.5.1 Определение факта ДТП в автоматическом и ручном режиме

Анализируя данные об ускорении транспортного средства, поступившие от встроенного акселерометра, терминал в автоматическом режиме определяет факт возникновения ДТП. Экстренный вызов будет инициирован автоматически, если измеренный встроенным акселерометром индекс ASI15 (характеризует величину и длительность

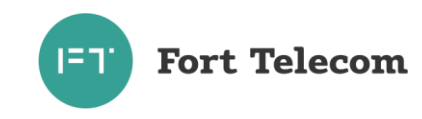

действующих перегрузок по всем трем осям) превышает установленный в настройках терминала порог. Также имеется возможность получения сигнала о произошедшей аварии от штатных систем безопасности автомобиля, если они подключены к одному из интерфейсов терминала (цифровым входам или шине CAN). Водитель или пассажиры транспортного средства имеют возможность в ручном режиме подать сигнал о нештатной ситуации нажатием кнопки «ЭРА» на блоке интерфейса пользователя, подключенном к терминалу.

#### 3.5.2 Функция экстренного вызова

При определении в ручном или автоматическом режиме факта ДТП, терминал обеспечивает установление через сеть GSM/UMTS голосовой связи между людьми, находящимися в транспортном средстве, и диспетчером экстренной службы спасения. В рамках этого же звонка за счет использования внутриполосного модема обеспечивается передача в диспетчерский центр Минимального Набора Данных (МНД), содержащего сведения о местоположении транспортного средства, его типе, используемом топливе и прочей важной информацией, необходимой для максимально быстрой реакции экстренных служб на произошедшее ДТП.

3.5.3 Мониторинг местоположения транспортного средства (функция «Управление автопарком»)

Данная функция позволяет осуществлять контроль перемещения транспортного средства из диспетчерского центра. По каналу GPRS терминал FORT-112Ex передает в диспетчерский центр информацию о местоположении (географические широту и долготу), высоту над уровнем моря, направление и скорость движения объекта. Вся информация поступает на сервер системы мониторинга и обрабатывается программным обеспечением (например, программным обеспечением системы мониторинга за подвижными объектами FortMonitor). Через программное обеспечение диспетчер может наблюдать на карте местности все перемещения подконтрольных транспортных средств, отслеживать выполнение водителями заданий, следить за отклонениями в маршруте и графике движения, контролировать въезд в запрещенные для посещений зоны и т.п.

#### 3.5.4 Сбор телеметрической информации

Данная функция позволяет осуществлять сбор телеметрической информации от различных датчиков, установленных в транспортом средстве и подключенных к интерфейсам терминала. Вся собранная информация периодически передается в центр мониторинга (диспетчерский центр), на ее основе возможна организация удаленного контроля за расходом топлива транспортным средством, контроля работы специальных механизмов и пр.

#### 3.5.5 Функция «черного ящика»

В условиях невозможности передать на сервер мониторинга собранную об объекте информацию (например, из-за отсутствия сигнала GSM сети) терминал FORT-112Ex выполняется ее сохранение в энергонезависимой памяти. Передача всей накопленной информации производится сразу же после появления такой возможности.

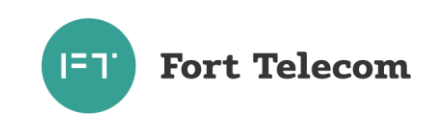

#### 3.5.6 Голосовая связь

Терминал FORT-112Ex реализует функции дозвона через сеть GSM на заранее запрограммированный номер телефона (связь с диспетчером). Установление и разрыв соединения может инициироваться путем нажатия водителем кнопки, подключенной к терминалу. Также терминал может принимать входящие звонки с разрешенных в конфигурации номеров.

## 3.5.7 Оповещения через SMS о критических событиях

Функция позволяет передать SMS при распознавании на одном из входов терминала активного состояния (например, нажатие тревожной кнопки). SMS будет послано на телефонные номера в соответствии с запрограммированной в терминале телефонной книгой (до 5 номеров). Также возможна передача SMS при критически низком значении напряжения внешнего питания (аккумулятора транспортного средства) или слишком низкого заряда встроенной в терминал аккумуляторной батареи.

## 3.5.8 Функция дистанционного включения/выключения исполнительных устройств

Данная функция позволяет дистанционно управлять подключенными к цифровым выходам терминала исполнительными устройствами автомобиля путём подачи команд по каналам SMS или GPRS из диспетчерского центра. Такими исполнительными устройствами могут быть, например, устройство отсечения подачи топлива в двигатель (противодействие угону), сигнал штатной или дополнительной системе сигнализации на включение тревоги и т.п.

### 3.5.9 Локальное и удалённое изменение настроек терминала

Данная функция позволяет обеспечить локальное (с помощью подключения компьютера к устройству через порт USB) либо удалённое (через службу пакетной передачи данных GPRS) изменение настроек терминала.

3.5.10 Удалённого обновление встроенного программного обеспечения

Данная функция позволяет удалённо с сервера через службу пакетной передачи данных GPRS обновить встроенное программное обеспечение терминала.

#### **3.6 Описание алгоритма функционирования терминала**

<span id="page-13-0"></span>Алгоритм функционирования терминала зависит от режима, в котором он находится в текущий момент. Все возможные режимы и условия перехода между ними показаны на рисунке 3.2.

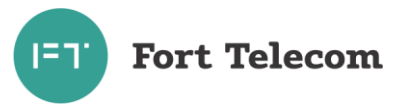

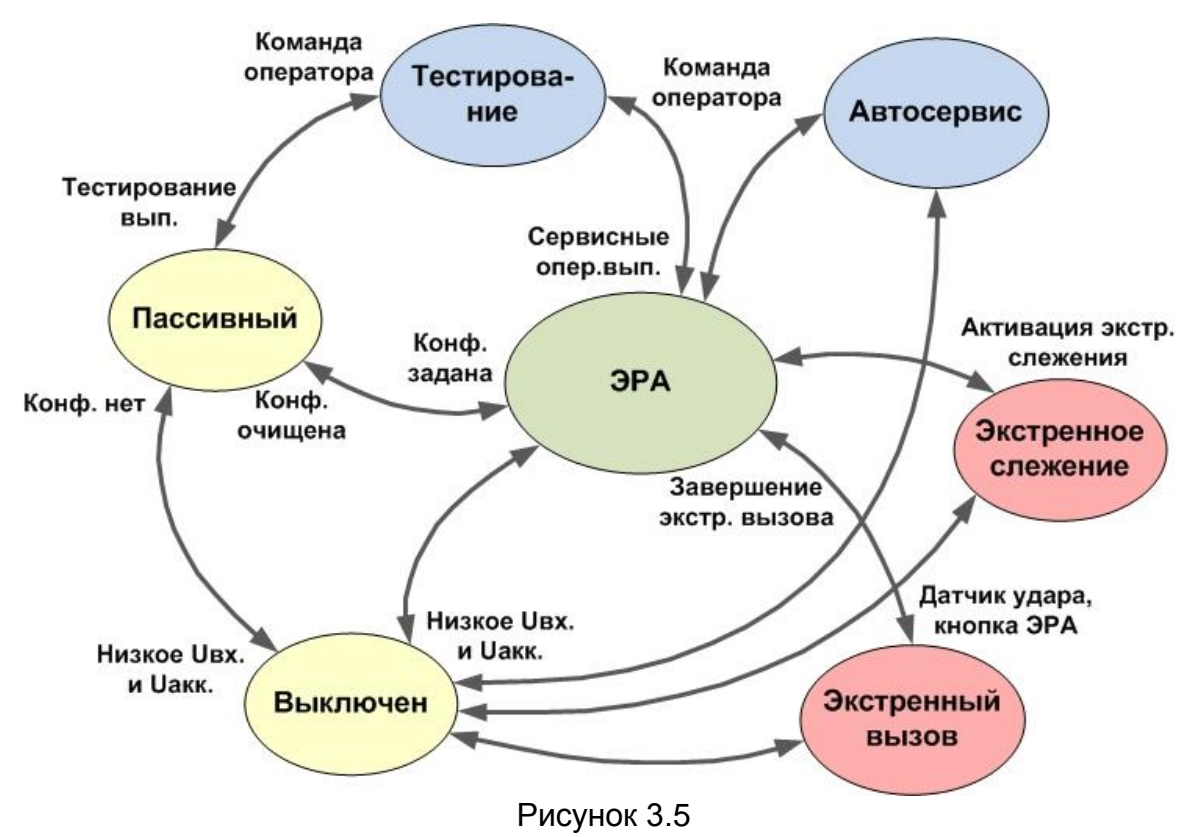

#### 3.6.1 Режим «выключен»

Терминал находится в режиме «**выключен**», если отсутствует напряжение внешнего питания, встроенная аккумуляторная батарея отключена или ее заряд ниже предельно допустимых значений. При подаче внешнего питания терминал переходит в режим, в котором он находился до выключения. Если информация о предыдущем режиме и конфигурационная информация отсутствуют, терминал переходит в режим «**пассивный**».

#### 3.6.2 Режим «пассивный»

Терминал находится в режиме «**пассивный**», если еще не осуществлялась его конфигурация. Находясь в режиме «**пассивный**» терминал не осуществляет обработку входящих сигналов от акселерометра, внешних интерфейсов, не ведет прием и обработку сигналов ГНСС. При нажатии кнопки «Дополнительные функции» терминал зарегистрируется на некоторое время в GSM сети и будет ожидать команды от оператора. Соответствующей командой оператор может перевести терминал в режим «**Тестирование**» для осуществления проверок по исправности его работы и правильности подключения к терминалу внешних устройств (микрофон, динамики, контакты «зажигание» и пр.) или загрузить по каналам GPRS конфигурационную информацию, после чего терминал перейдет в режим «**ЭРА**». Конфигурационная информация может быть загружена и локально через интерфейс USB с использованием программного обеспечения «Конфигуратор FORT-112».

#### 3.6.3 Режим «ЭРА».

Основной задачей, которую решает терминал в режиме «**ЭРА**» является отслеживание факта возникновения ДТП, по следующим сигналам:

- нажатие кнопки «ЭРА» водителем или пассажиром транспортного средства;

- сигнал от встроенного в терминал датчика ускорения;

- сигнал от бортовых систем транспортного средства (если таковые подключены).

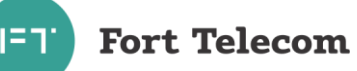

При выявлении факта ДТП в ручном или автоматическом режиме терминал переходит в режим «Экстренный вызов», дальнейшее функционирование терминала происходит в соответствии с алгоритмом данного режима.

Если терминал не сконфигурирован для выполнения дополнительных функций (например, мониторинг или голосовая связь), в режиме «ЭРА» при штатной эксплуатации регистрация в GSM сети и какая либо передача данных не осуществляются. Исключение составляет только периодическая передача данных о результатах самодиагностики терминала в диспетчерский центр системы «ЭРА-ГЛОНАСС» (данный период настраивается в конфигурации). Также регистрация в сети осуществляется после нажатия кнопки «Дополнительные функции» для получения команд от оператора системы ЭРА-ГЛОНАСС на переход в другие режимы («Тестирование», «Автосервис»), изменение конфигурации или обновление встроенного программного обеспечения.

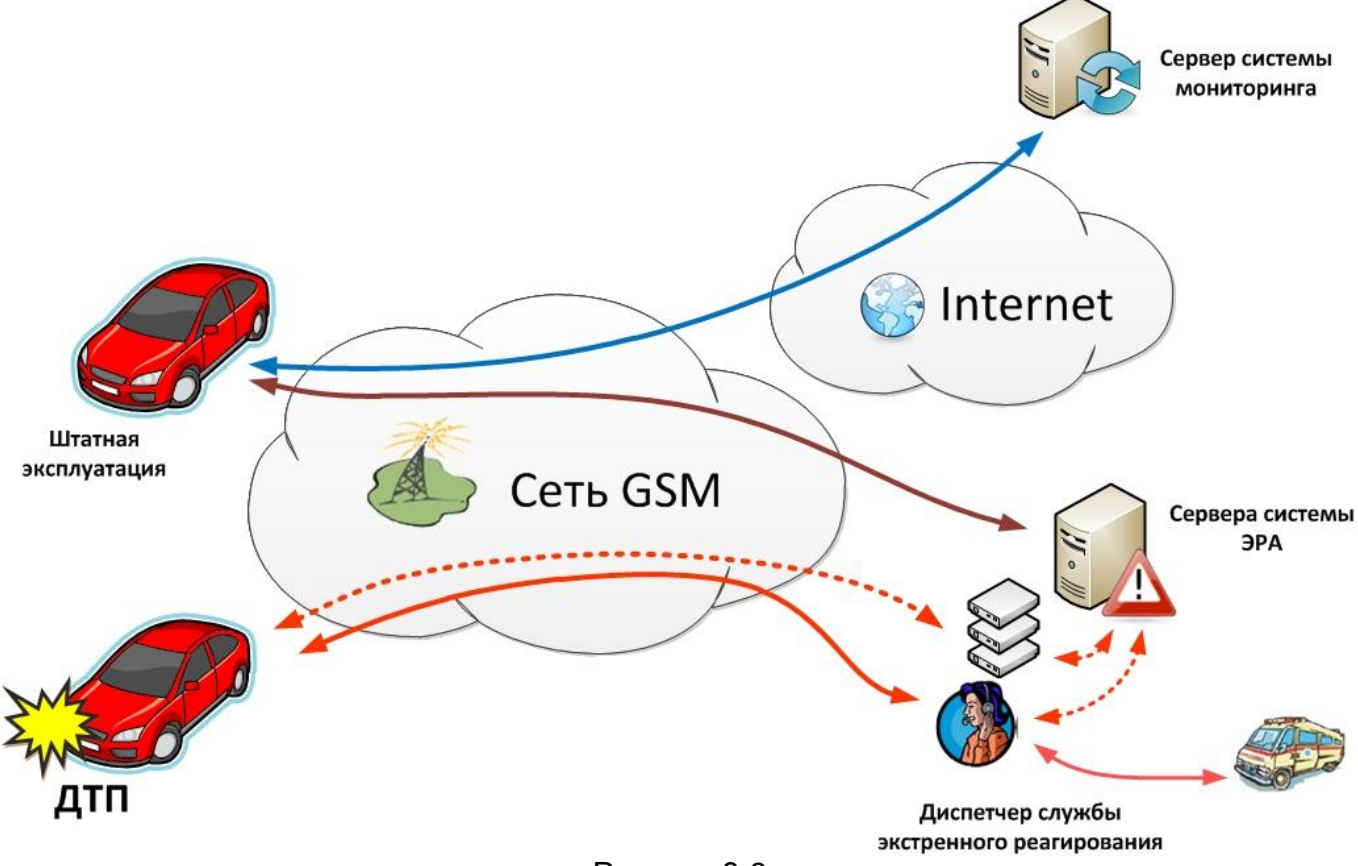

Рисунок 3.6

Дополнительно к выполнению задач экстренного реагирования на аварии в терминале могут быть активированы и другие функции: мониторинг транспортного средства, охранно-поисковые функции, голосовая связь.

При активной функции «мониторинг транспортного средства» терминал осуществляет периодическую передачу данных посредством GPRS на сервер системы мониторинга. Данные включают:

-текущее местоположение ТС, скорость и направление движения;

- информацию о внутреннем состоянии терминала (напряжение питания,

напряжение на встроенной аккумуляторной батарее и т.п.);

- данные, поступающие от подключенных к терминалу датчиков.

Активная услуга «Голосовая связь» позволяет водителю установить голосовую связь по заранее сконфигурированному номеру (например с диспетчером автопарка) при нажатии соответствующей кнопки или принять голосовой вызов.

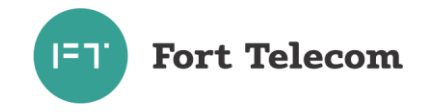

Предоставление услуг «Голосовая связь» и «мониторинг транспортного средства» подразумевают постоянную регистрацию терминала в GSM сети (при включенном зажигании). Соответствующая настройка устанавливается в конфигурации устройства.

При активной услуге «Охранно-поисковые функции» терминал осуществляет контроль нажатия водителем «тревожной кнопки» (в случае нештатной ситуации в салоне ТС или разбойного нападения), сигнала о срабатывании системы сигнализации или сигнала от встроенного датчика о несанкционированном движении ТС при выключенном зажигании. По любому из этих сигналов терминал перейдет в режим «**Экстренное слежение**».

3.6.4 Режим «Экстренный вызов».

Терминал переходит из режима «**ЭРА**» в режим «**Экстренный вызов**» по сигналу о факте наступления ДТП. Сразу после поступления сигнала осуществляется регистрация терминала в GSM сети и установление голосового соединения с диспетчером службы экстренного реагирования (число и продолжительность попыток установления соединения настраиваются). В процессе голосового соединения с диспетчером осуществляется передача минимального набора данных (МНД) посредством встроенного в терминал внутриполосного (in-band) модема. МНД принимается модемным пулом системы ЭРА-ГЛОНАСС, обрабатывается и отображается на экране диспетчера, содержащаяся в нем информация о местоположении транспортного средства, типе автомобиля и пр. используется службами экстренного реагирования для максимально оперативных действий по устранению последствий ДТП.

После завершения соединения с диспетчером терминал возвращается в режим «**ЭРА**», но остается зарегистрированным в сети еще некоторое время для возможности повторного звонка на него. После завершения экстренного вызова терминал также осуществляет передачу на сервера системы ЭРА информации об измеренном до и в процессе ДТП профиле ускорения и траектории движения транспортного средства, что позволяет диспетчеру оценить тяжесть произошедшей аварии.

#### 3.6.5 Режим «Экстренное слежение»

Терминал переходит из режима «**ЭРА**» в режим «**Экстренное слежение**» по сигналу об угоне ТС или возникновении на нем нештатной ситуации. В режиме «Экстренное слежение» терминал осуществляет периодическую передачу по каналам GPRS данных на сервер системы мониторинга информации о местоположении транспортного средства. Периодичность передачи задается в конфигурации и не зависит от включения зажигания в транспортном средстве, наличия внешнего питания и пр. условий. После активации режима терминал находится в «**Экстренном слежении**» определенное в конфигурации кол-во часов, после чего возвращается в режим «**ЭРА**».

## 3.6.6 Режим «Тестирование»

Режим «**Тестирование**» предназначен для осуществления проверок по исправности функционирования терминала и правильности подключения к нему внешних устройств (микрофон, динамики, контакт «зажигание» и пр.). Режим «**Тестирование**» используется при первоначальной установке терминала на автомобиль или после осуществления периодического технического обслуживания автомобиля в сервисных центрах. Переход в режим «**Тестирование**» может быть осуществлен по соответствующей команде оператора поступившей по каналам GPRS или SMS из режимов «**ЭРА**» и «**Пассивный**» (регистрация терминала в сети для получения соответствующих команд осуществляется при нажатии кнопки «Доп. функции»). В данном режиме терминал осуществляет заданные оператором проверки и возвращает их результат. Если дополнительных команд не поступает, терминал возвращается в предыдущий режим работы. Терминал автоматически выйдет из режима

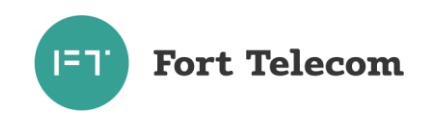

«**Тестирование**», если будет перемещен от места включения данного режима на заданное в конфигурации расстояние.

### 3.6.7 Режим «Автосервис».

Режим «**Автосервис**» предназначен для отключения всех функций терминала на время нахождения транспортного средства в автосервисе (терминал не будет реагировать на нажатие кнопки «ЭРА», сигналы от встроенного датчика ускорения пр.). Переход в режим «**Автосервис**» может быть осуществлена из режима «**ЭРА**» по соответствующей команде оператора поступившей по каналам GPRS или SMS (регистрация терминала в сети для получения соответствующих команд осуществляется при нажатии кнопки «Доп. функции»). Терминал вернется в режим «**Автосервис**» после включения, если до выключения он находился в этом режиме. Терминал автоматически выйдет из режима «**Автосервис**», если будет перемещен от места включения данного режима на заданное в конфигурации расстояние, зажигание ТС при этом будет включено.

## **3.7 Функциональная схема терминала FORT-112Ex**

<span id="page-17-0"></span>Функционально терминал FORT-112Ex состоит из следующих основных компонентов ( рисунок 3.7):

- модуль ГЛОНАСС/GPS;
- модуль GSM;
- Центральный процессор;
- FLASH память;
- Акселерометр;
- Блок стабилизации напряжения и заряда АКБ;
- Встроенная аккумуляторная батарея (АКБ);
- Интерфейсный блок.

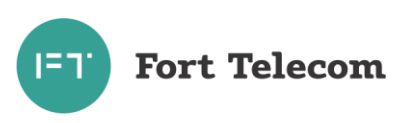

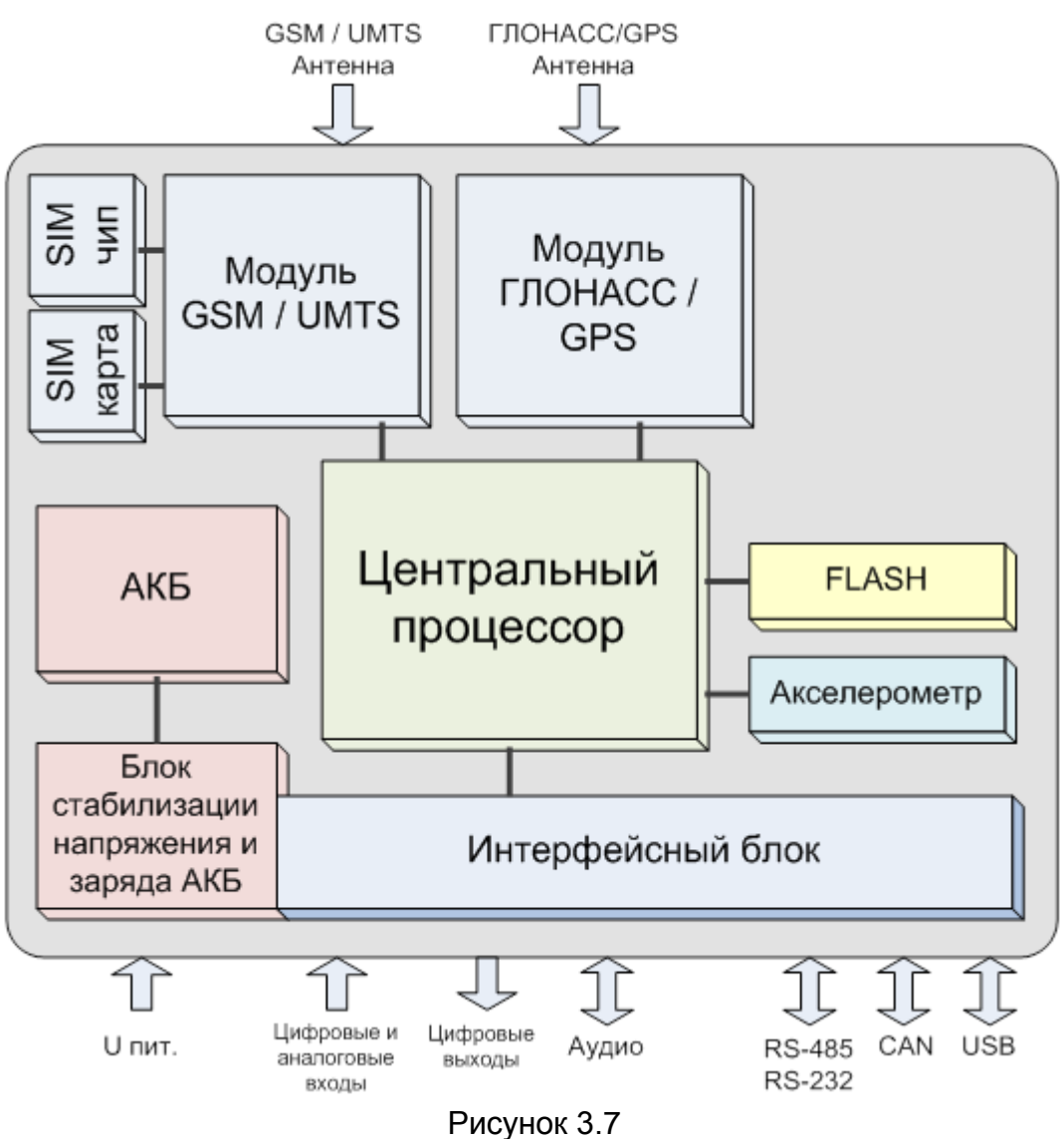

Далее изложено назначение каждого из компонентов.

**Модуль ГЛОНАСС/GPS.** В терминале FORT-112Ex используется высокочувствительный модуль GPS (GPS/ГЛОНАСС), который с помощью внешней антенны принимает кодовые сигналы со спутников системы ГЛОНАСС и спутников системы GPS. Модуль вычисляет географические координаты своего местоположения, высоту над уровнем моря, направление движения, скорость и точное время.

**Модуль GSM/UMTS** предназначен для обеспечения работы терминала FORT-112Ex в сетях GSM/UMTS. Модуль выполняет следующие функции:

- обеспечивает идентификацию терминала в GSM/UMTS-сети с использованием SIM-карты (или SIM-чипа);
- обеспечивает исходящее и входящее соединение и передачу голоса при голосовой связи
- обеспечивает обмен данными между терминалом и сервером центра мониторинга по протоколу TCP/IP с использованием услуги пакетной передачи данных GPRS;
- обеспечивает прием и передачу SMS сообщений.

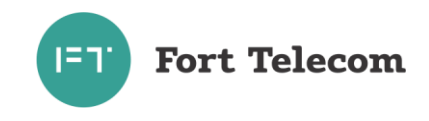

**Акселерометр** обеспечивает измерение ускорения транспортного средства по каждой из трех осей, эти данные позволяют автоматически определить факты остановки и движения автомобиля, а так же факт наступления ДТП.

**FLASH-память** предназначена для хранения конфигурации устройства, а также для временного хранения данных, которые по каким либо причинам не могут быть переданы на сервер мониторинга (функция «черный ящик»).

**Интерфейсный блок** обеспечивает электрическое согласование сигналов, поступающих на входные интерфейсы терминала, для последующей передачи их в центральный процессор и обратно.

**Центральный процессор** исполняет программное обеспечение, загруженное в терминал. Согласно заданной пользователем конфигурации и алгоритмам, заложенным в ПО, центральный процессор осуществляет обработку всех внутренних и внешних сигналов, а также генерацию на их основе сообщений, передаваемых через GSM сеть.

**Блок стабилизации напряжения и заряда АКБ** обеспечивает электропитание терминала от внешнего источника постоянного тока. Стабилизация напряжения и защита от изменения полярности позволяют обеспечить бесперебойную работу устройства при широком диапазоне входного напряжения. Функция заряда **встроенной аккумуляторной батареи (АКБ)** реализует заряд АКБ, которая обеспечивает питание устройства в случае отключения внешнего источника.

## <span id="page-19-0"></span>**4 Подготовка к работе и монтаж терминала в транспортном средстве.**

**ВНИМАНИЕ:** МОНТАЖ, ДЕМОНТАЖ, ВСКРЫТИЕ ОБОЛОЧКИ УСТРОЙСТВА И ЕГО КОМПОНЕНТОВ, ПОДКЛЮЧЕНИЕ РАЗЪЕМОВ РАЗРЕШАЕТСЯ ПРОИЗВОДИТЬ ТОЛЬКО ВНЕ ВЗРЫВОПАСНОЙ ЗОНЫ.

К монтажу изделия допускается только квалифицированный персонал, прошедший соответствующую подготовку. При монтаже следует руководствоваться требованиями:

- ГОСТ Р МЭК 60079-14-2008;
- «Правил устройства электроустановок» (ПУЭ);
- «Правил технической эксплуатации электроустановок потребителей» (ПТЭЭП);
- эксплуатационной документации транспортного средства на котором проводится монтаж изделия;
- текущего раздела руководства по эксплуатации изделия:

Терминал FORT-112Ex является многофункциональным устройством. Возможна реализация различных схем его установки на транспортное средство. От самых простых, реализующих только функции экстренного реагирования на аварии, до очень сложных включая функции мониторинга местоположения транспортного средства, контроля расхода топлива и пр. Под каждую задачу терминал FORT-112EG можно адаптировать путём выбора перечня подключаемых датчиков, схем их включения и настроек терминала. Конфигурирование (настройку режимов) терминала производить в соответствии с документом «FORT-112 Руководство по конфигурированию».

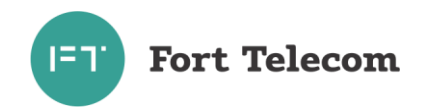

## **4.1 Распаковка и внешний осмотр изделия**

<span id="page-20-0"></span>Перед началом работ по монтажу изделия необходимо выполнить указанную ниже последовательность действий:

- 1. Освободите изделие от упаковки.
- 2. Проверьте комплектность изделия согласно информации приведенной в его паспорте.
- 3. Произвести внешний осмотр изделия. В процессе осмотра проконтролировать:
	- целостность корпуса изделия и его компонентов
	- отсутствие видимых повреждений (вмятины, трещины)
	- наличие всех крепежных элементов
	- наличие маркировочной таблички на корпусе изделия с указанием маркировки взрывозащиты, серийного номера, предупреждающих надписей

При не соблюдении одного из критериев внешнего осмотра дальнейший монтаж изделия на автомобиле запрещен.

## **4.2 Подготовка терминала к установке**

<span id="page-20-1"></span>Перед размещением терминала в месте эксплуатации необходимо установить в него SIM-карту и подключить аккумуляторную батарею, проведя следующую последовательность действий.

1. Открутите крепежные винты, удерживающие лицевую панель на корпусе терминала (см. позиции 1-4 на рисунке 4.1).

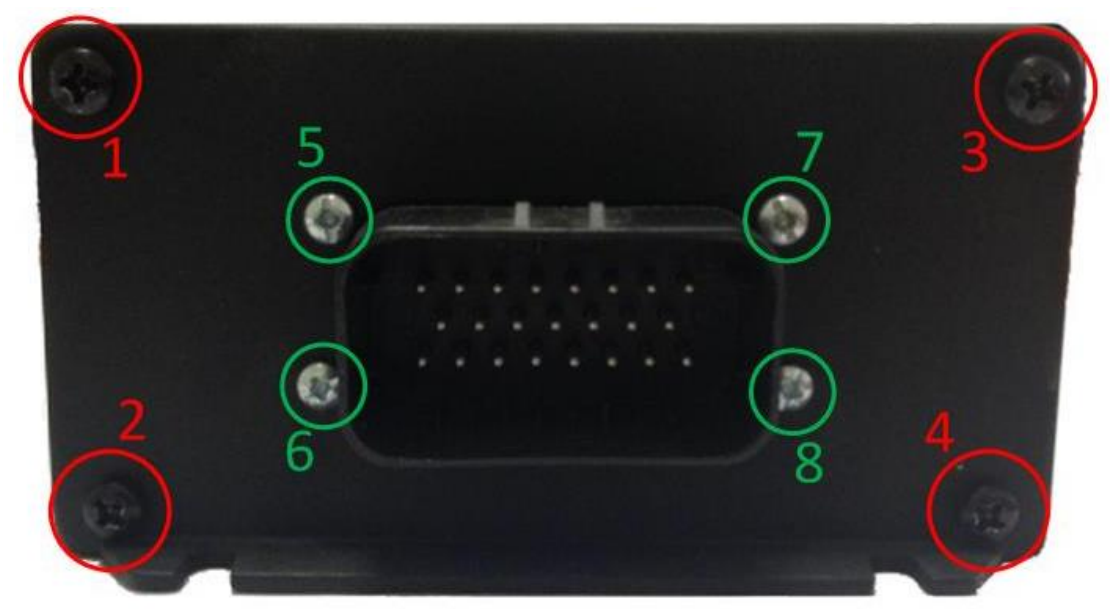

Рисунок 4.1

2. При необходимости конфигурирования терминала через интерфейс USB, открутие винты соединяющие лицевую панель и разъем X1 (см. позиции 5-8 на рисунке 4.1), затем снимите лицевую панель как показано ниже.

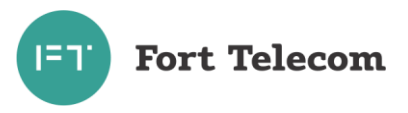

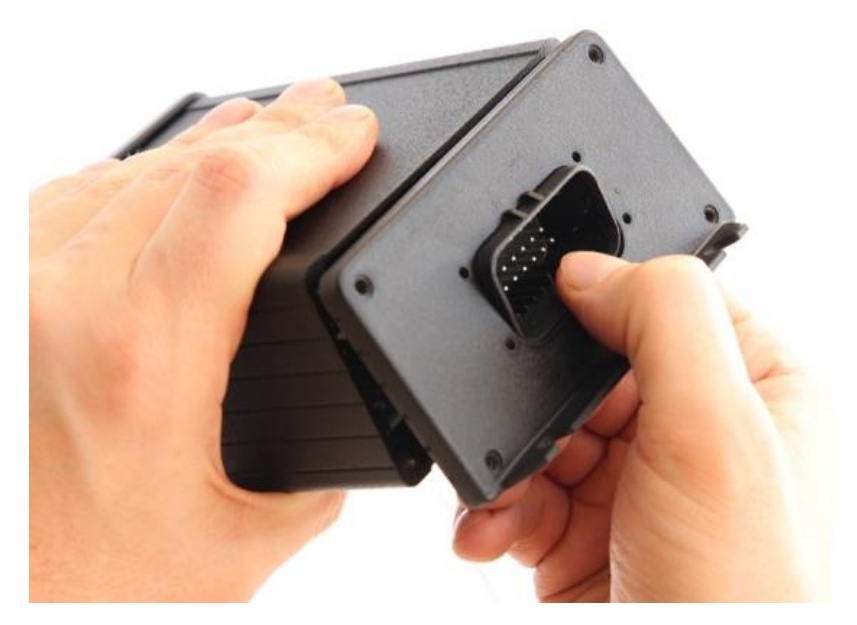

Рисунок 4.2

3. Выдвиньте плату из корпуса изделия.

**ПРИМЕЧАНИЕ:** В терминале FORT-112Ex имеется возможность установки двух SIM карт различных операторов. SIM держатель ближайший к разъемам антенн предназначен для установки SIM-карты основного оператора сотовой связи, используемого по умолчанию. В случае, если сеть основного оператора не доступна, терминал будет пытаться регистрироваться и передавать данные через сеть резервного оператора (при условии что SIM-карта установлена во второй держатель).

Вместо второго SIM-держателя на заводе изготовителе может быть установлен SIMчип, с поддержкой одного или нескольких профилей операторов. Экстренный вызов при предоставлении услуги ЭРА будет производиться, через SIM-чип и профиль виртуального оператора системы ЭРА-ГЛОНАСС.

- 4. Установите SIM карту основного оператора связи в слот расположенный ближе к разъемам антенн для чего выполните следующие 3 пункта (рисунок 4.3).
- 5. Сдвиньте металлический держатель SIM-карты в направлении позиции «OPEN» и приподнимите его.
- 6. Вставьте SIM-карту в держатель.
- 7. Чтобы зафиксировать SIM-карту, закройте держатель SIM-карты и сдвиньте его на место в направлении «LOCK».
- 8. Тем же образом установите вторую SIM карту резервного оператора связи, если это необходимо.

**ВНИМАНИЕ**: Для успешного выполнения терминалом своих функций на тарифах, привязанным к SIM – картам, устанавливаемым в устройство, обязательно должны быть подключены услуги пакетной передачи данных (GPRS), автоматического определения номера (АОН), приема передачи SMS.

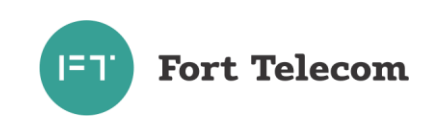

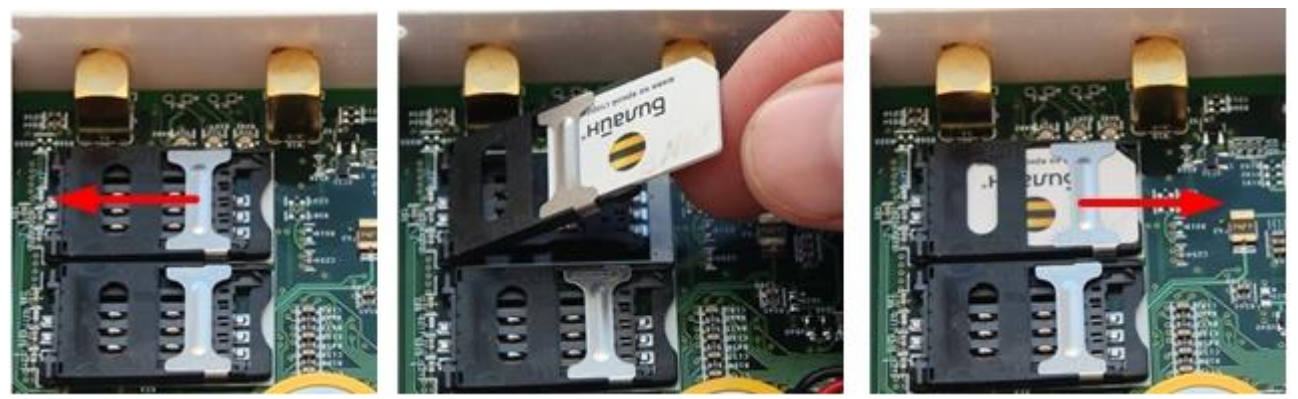

Рисунок 4.3. Установка SIM-карты

9. Подключите аккумуляторную батарею к разъему (рисунок 4.4).

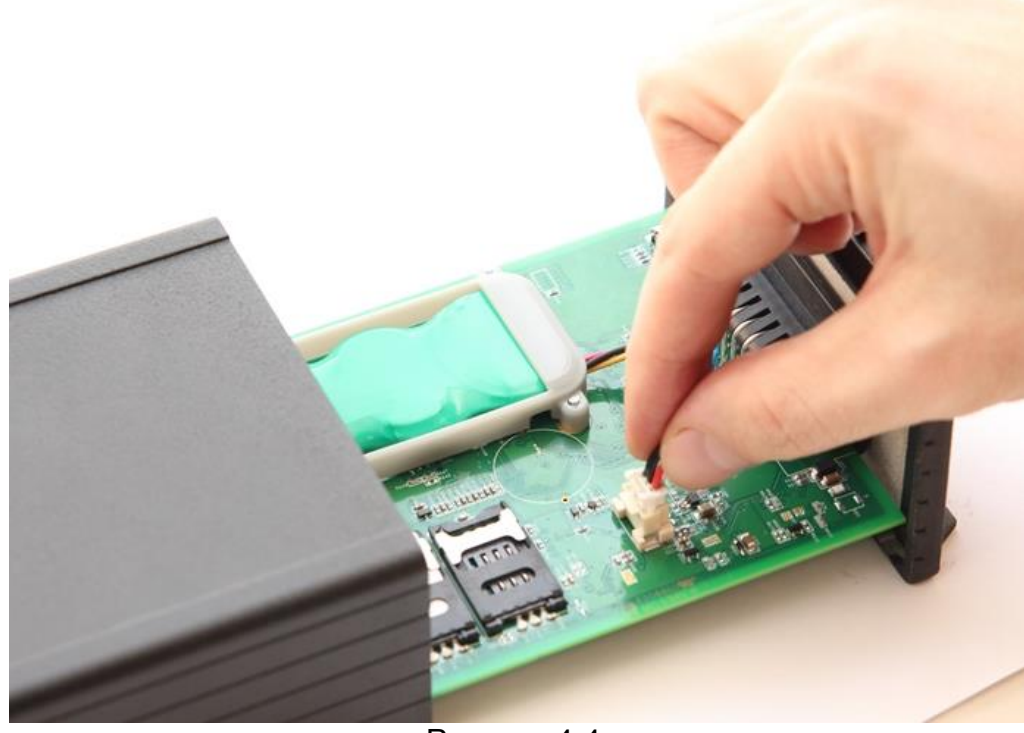

Рисунок 4.4.

**ВНИМАНИЕ:** В терминале используется резервная АКБ VARTA 3/V500HT Ni-MH 3.6В, 500 мАч. Использование других моделей АКБ запрещено!

**ВНИМАНИЕ:** Длительное хранение разряженной аккумуляторной батареи приводит к деградации ее технических характеристик (падение емкости, уменьшение срока эксплуатации). Запрещено хранить терминал с подключенной к нему встроенной АКБ.

10.При необходимости сконфигурируйте терминал подключившись к нему ноутбуком с использованием USB интерфейса.

**ВНИМАНИЕ:** Для полного исключения возможности выхода из строя электрических цепей терминала из-за возможной неисправности питания ноутбука, подключение к терминалу и его конфигурирование проводите строго при отключении ноутбука от сети питания 220В (питание ноутбука должно осуществляться от внутреннего аккумулятора).

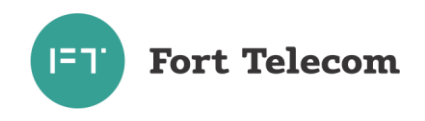

11. Задвиньте плату в устройство, установите на место лицевую панель (если она была снята), закрутите винты удерживающие панель.

## **4.3 Общие требования к прокладке кабеля в транспортном средстве**

<span id="page-23-0"></span>При прокладке кабелей от антенны, а также кабелей, соединяющих терминал с БИП и оборудованием транспортного средства, следует придерживаться следующих требований:

- 1. Необходимо принять все меры для исключения возможности механического повреждения изоляции проводов, вращению или смещению кабеля в процессе эксплуатации.
- 2. Радиус изгиба кабеля не должен быть меньше 5 см.
- 3. Не допускается изгибать кабель таким образом, чтобы разъемы устройства или его компонентов находились под механическим напряжением.
- 4. Не допускается прокладывать кабель вблизи движущихся частей, источников электромагнитных помех (стартера, генератора, катушки зажигания, высоковольтных проводов).
- 5. После монтажа убедитесь, что все соединения надежны и хорошо изолированы.

**ВНИМАНИЕ:** Для полного исключения возможности механического повреждения кабеля и последующей опасности возникновения искры его прокладку следует проводить с использованием гофрированных труб или аналогичных защитных оболочек, использование которых разрешено во взрывоопасных средах.

## **4.4 Установка терминала в транспортном средстве**

<span id="page-23-1"></span>Осуществите подготовку места в транспортном средстве для установки терминала в строгом соответствии со следующими требованиями:

- 1. Место установки терминала должно быть выбрано, исходя из его габаритных размеров, а также с учетом обеспечения требуемого пространства для удобного подключения разъемов.
- 2. Место установки должно обеспечивать возможность жесткого крепления терминала к корпусу (металлическим деталям) транспортного средства.
- 3. При использовании функции автоматического определения факта ДТП, место для установки должно обеспечивать горизонтальное размещение терминала этикеткой вверх, и ориентацией лицевой панели с разъемами X1 и X2 в сторону движения автомобиля. Продольная ось терминала (направлена от панели с разъемами в сторону панели с антеннами) должна быть параллельна продольной оси транспортного средства.
- 4. Запрещено устанавливать терминал в местах, где его корпус или разъемы могут соприкасаться с движущимися частями или неизолированными электрическими контактами.
- 5. При выборе места для установки терминала необходимо учитывать допустимые условия его эксплуатации (температурный диапазон -40 - +85С, степень защиты от проникновения посторонних тел и воды – IP65, также смотрите раздел «Общие указания»).
- 6. При выборе места установки терминала желательно обеспечить минимальное расстояние до мест крепления динамика, БИП, дополнительных датчиков, установки антенн и разъема подключения к бортовой сети автомобиля, а так же с учетом возможности обеспечить прокладку кабелей и жгутов проводов к местам подключений.

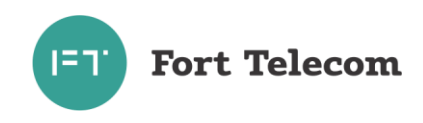

Монтаж терминала к поверхности его крепления следует проводить четыремя винтами М4\*10 (в комплекте поставки отсутствуют) . Длина винта указана исходя из толщины поверхности крепления 5 мм, если толщина поверхности отличается, соответствующим образом должна быть изменена длина винта.

При подключении кабеля к основному интерфейсному разъему просто введите разъем на кабеле в ответный разъем на терминале до защелкивания удерживающего механизма. При необходимости разъединения разъема потяните защелку удерживающего механизма вверх как показано на рисунке ниже и одновременно потяните разъем со стороны кабеля на себя.

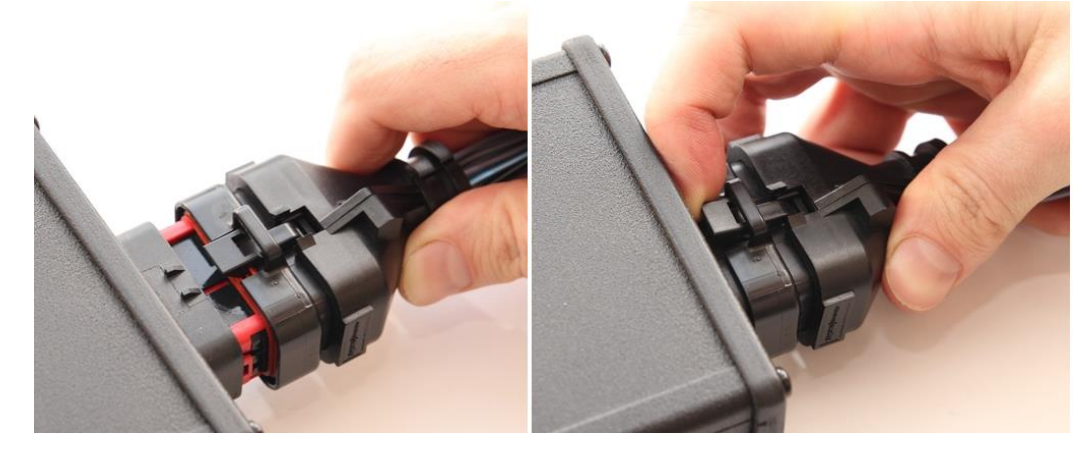

Рисунок 4.5.

#### **4.5 Установка и подключение антенны.**

<span id="page-24-0"></span>Осуществите монтаж антенны и прокладку кабеля до места установки терминала, обеспечив максимальную открытость небосводу активной (нижняя плоскость) поверхности антенны для получения прямых сигналов со спутников. Количество металлических элементов между антенной и небосводом должно быть минимальным.

**ВНИМАНИЕ:** Поставляемая в комплекте c терминалам антенна имеет обратную относительно обычных антенн диаграмму направленности, основная активная приемная часть расположена со стороны дна антенны. Также задняя плоскость антенны имеет клеящуюся поверхность, что позволяет удобно крепить антенну на лобовом стекле транспортного средства. При выборе места крепления старайтесь, чтобы нижняя плоскость антенны была максимально развернута (перпендикулярна) к небосводу.

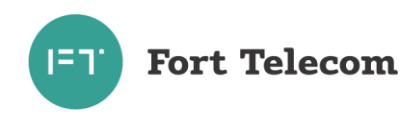

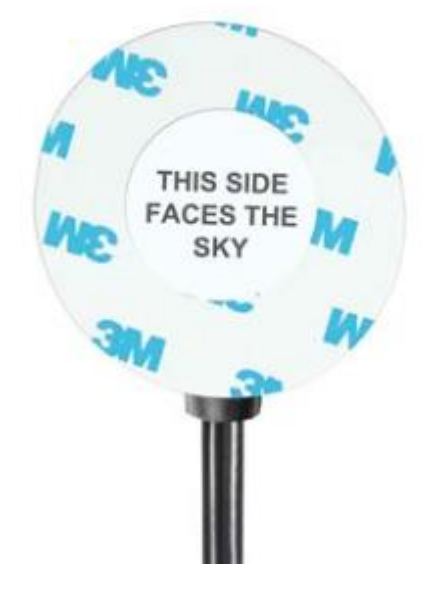

Рисунок 4.6.

Выполните подключение разъемов шнуров антенны к соответствующим разъемам терминала, кабель с надписью Cellular к разъему GSM, кабель с надписью GPS-GLONASS к разъему GPS|ГЛОНАСС. Рекомендуемый момент затяжки накидной гайки вилки составляет 0.8-1.1 Н•м

## **4.6 Установка и подключение динамика и БИП.**

- <span id="page-25-0"></span>1. Выберите место для установки динамика и блока интерфейса пользователя, исходя из следующих требований:
	- БИП должен быть расположен в области прямой видимости с места водителя и переднего пассажира
	- месторасположение БИП должно обеспечивать возможность использования кнопки Экстренный Вызов водителем или передним пассажиром без отсоединения ими ремней безопасности
	- БИП должен быть размещен от динамика на расстоянии не менее 50 см (рекомендованное расстояние 50-100см)
	- динамик НЕ должен быть направлен на микрофон (расположен внутри БИП)
	- следует избегать наличия прямого воздушного потока направленного в область отверстия микрофона БИП, например, от системы вентиляции и кондиционирования, т.к. из-за этого речевой сигнал может быть сильно искажен.
	- место установки должно обеспечивать возможность жесткого крепления БИП и динамика к элементам транспортного средства, а также вывод кабеля
- 2. Произведите монтаж динамика согласно инструкции и с использованием комплекта монтажных частей входящих в его комплект.
- 3. Подготовьте место крепления для БИП согласно ниже приведенному чертежу. Если крепление БИП к поверхности будет производиться с использование саморезов, требуется просверлить только отверстие для вывода кабеля.

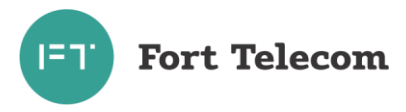

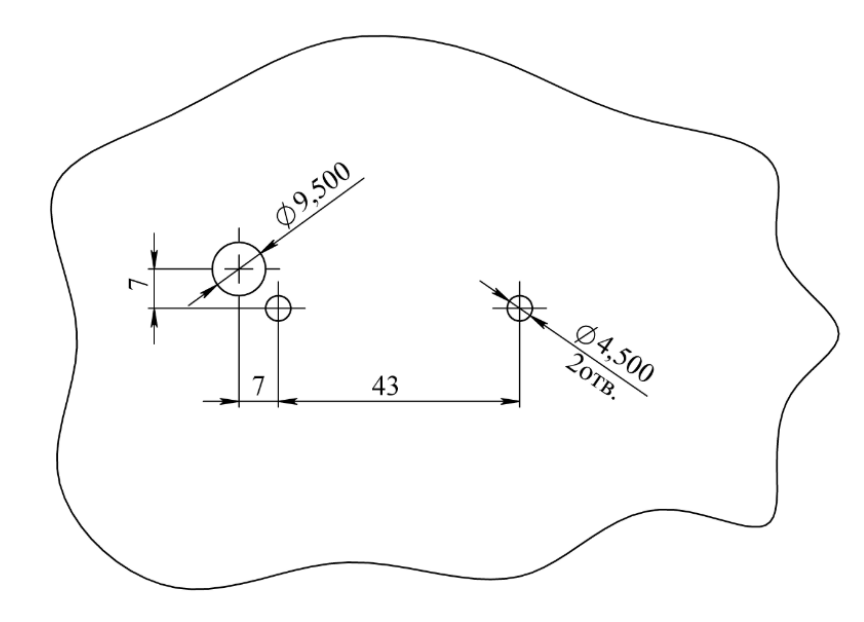

Рисунок 4.13

4. Извлеките БИП из упаковки. Если БИП транспортировался в собранном виде, отсоедините внешний кожух, открыв крышку, закрывающую кнопку экстренного вызова[1]. Открутите винт удерживающий кожух [2] и потяните кожух на себя [3] (см. рисунок ниже), при необходимости надавив плоской отверткой на удерживающие защелки с обеих сторон кожуха [4].

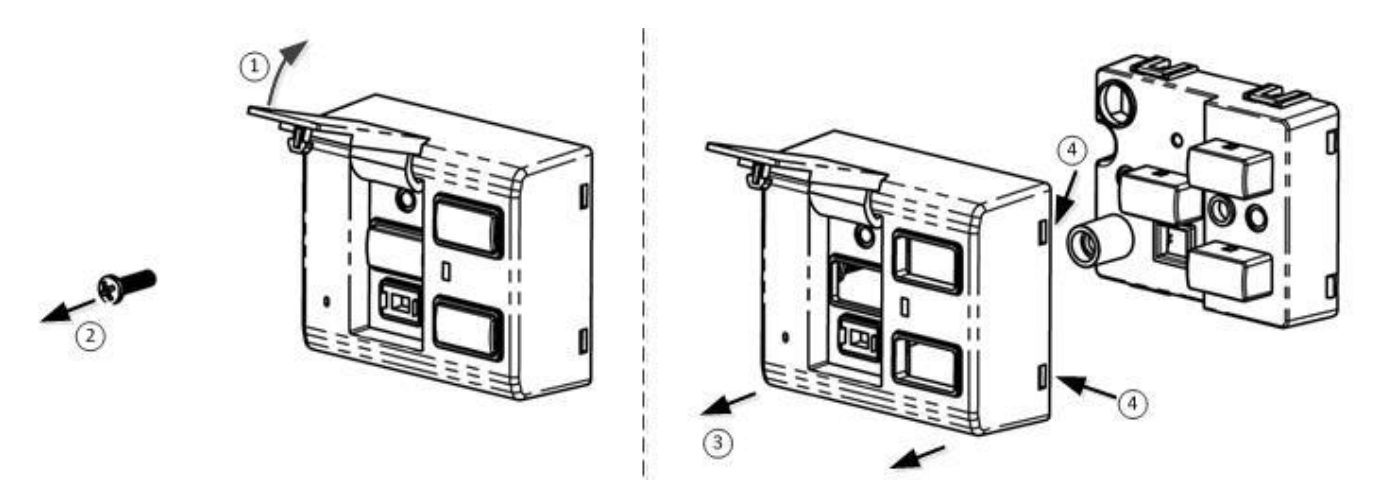

Рисунок 4.7

5. Проденьте кабель с разъемом, присоединенный к БИП, в соответствующее отверстие на поверхности для монтажа.

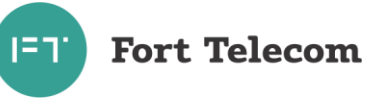

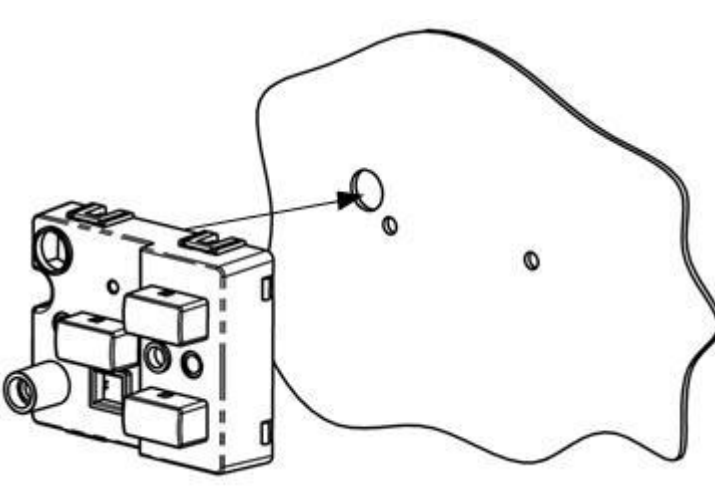

Рисунок 4.8

6. Установите БИП на место монтажа и закрепите его винтами М4\*25 (в комплекте поставки отсутствуют) [1] . Длина винта указана исходя из толщины поверхности крепления 5 мм, если толщина поверхности отличается, соответствующим образом должна быть изменена длина винта. В случае, если предполагается крепление БИП к поверхностями саморезами, диаметр самореза должен соответствовать указанному типоразмеру винта. Установите внешний кожух на БИП до защелкивания креплений[2], закрепите кожух винтом[3], закройте защитную крышку кнопки экстренного вызова[4].

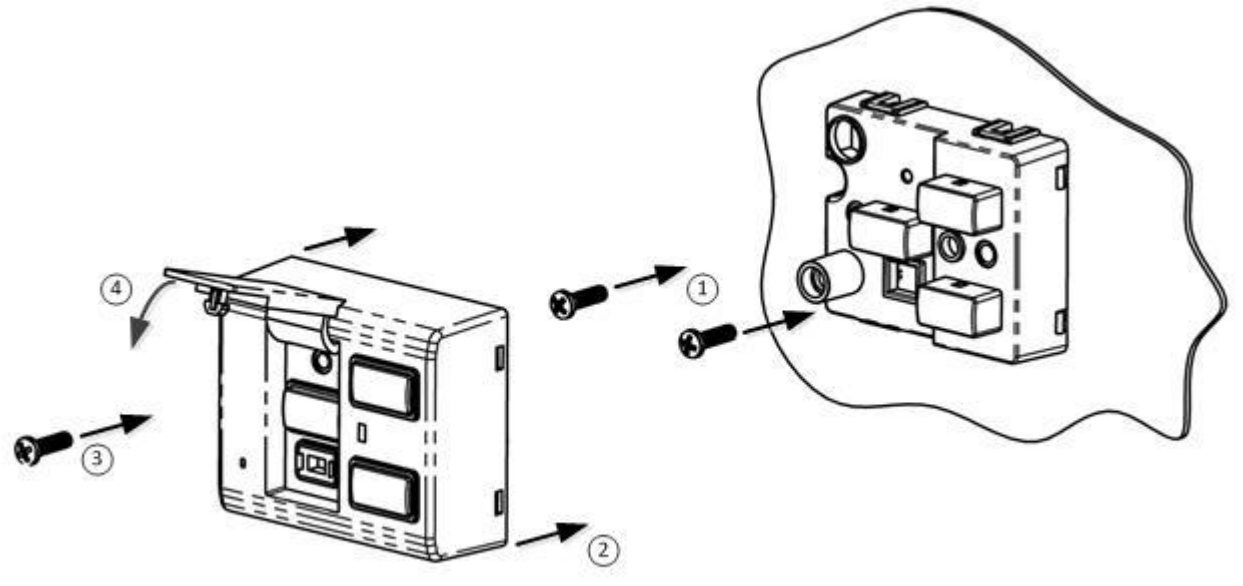

Рисунок 4.9.

- 7. Выполните прокладку кабелей от терминала к динамику и БИП.
- 8. Выполните подключение разъема динамика к ответному разъему на кабеле терминала до защелкивания удерживающего механизма. При необходимости разъединить кабели потяните защелку вверх и разъедините разъемы.

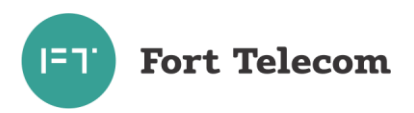

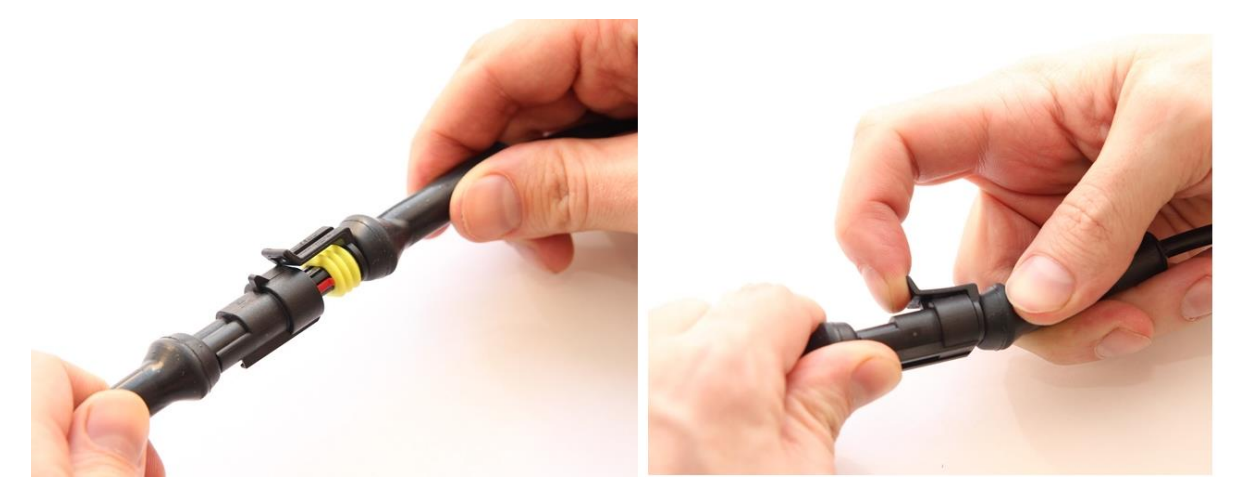

Рисунок 4.10

9. Выполните подключение разъема БИП к ответному разъему на кабеле терминала до защелкивания удерживающего механизма. При необходимости разъединить кабели поднимите удерживающую защелку с помощью острой отвертки или аналогичного инструмента как показано на рисунке ниже и разъедините разъемы.

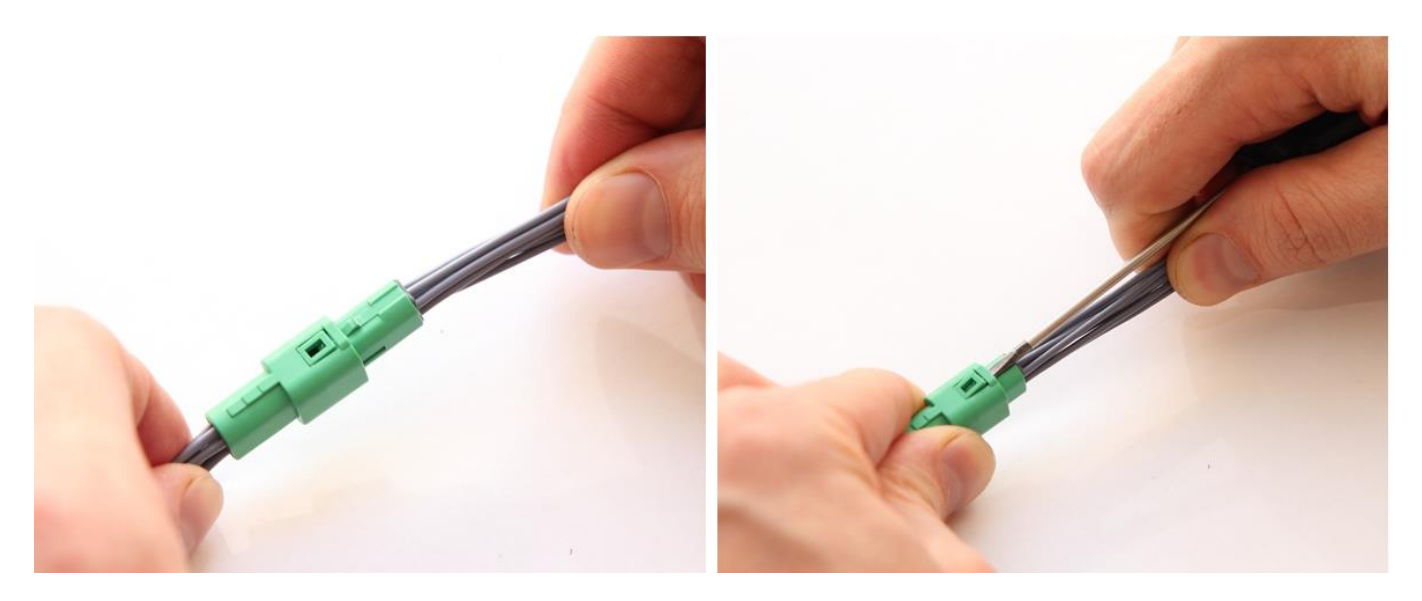

Рисунок 4.11

10.Выполните подключение провода подсветки кнопок БИП (желтый провод) к цепи автомобиля, активирующейся в момент включения водителем подсветки приборной панели («ночной режим»). В момент включения данного режима на контакт подсветки кнопок БИП должно подаваться номинальное напряжение бортовой сети автомобиля (24В).

## **4.7 Подключение цепей питания**

<span id="page-28-0"></span>Широкий диапазон входного напряжения (от 8 до 40 В) терминала FORT-112Ex позволяет использовать его в транспортных средствах с номинальным напряжением как 12 В, так и

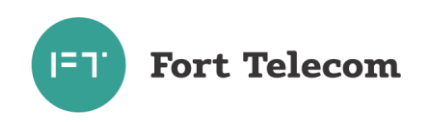

24 В. Подключение цепей питания терминала FORT-112Ex к аккумуляторной батарее транспортного средства следует проводить по схеме, представленной на рисунке ниже.

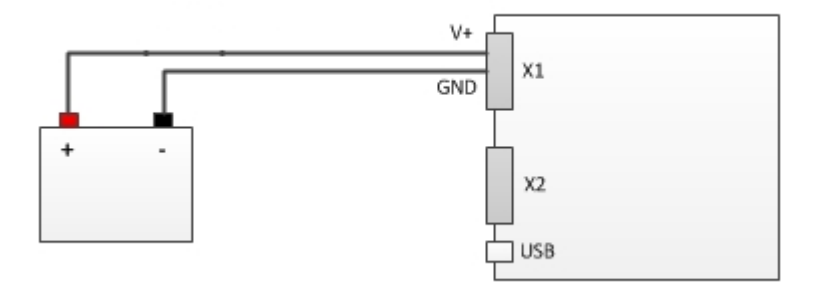

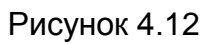

Подключение терминала к аккумулятору следует проводить до выключателя масс, чтобы обеспечить внешнее питание терминала и при стоянках транспортного средства.

## **4.8 Подключение контактов от замка зажигания**

<span id="page-29-0"></span>Для контроля фактов включения двигателя терминал FORT-112Ex подключается к цепям зажигания транспортного средства. Подключение следует проводить согласно данной схеме.

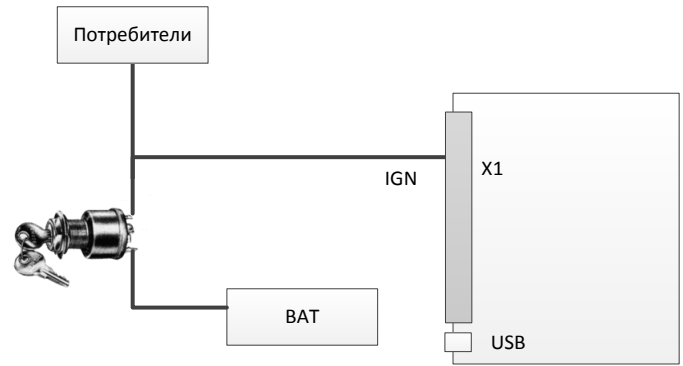

Рисунок 4.13

## **4.9 Подключение к аудиосистеме автомобиля**

<span id="page-29-1"></span>При наличии в автомобиле штатной или дополнительно установленной аудиосистемы, к ней необходимо подключить сигнал MUTE (контакт "O3") от терминала. Соответствующий контакт должен быть сконфигурирован в терминале как MUTE (см. руководство по конфигурированию). Сигнал обеспечивает отключение звука от аудиосистемы в процессе экстренного вызова. Подключение сигнала MUTE проводить по схеме приведенной ниже.

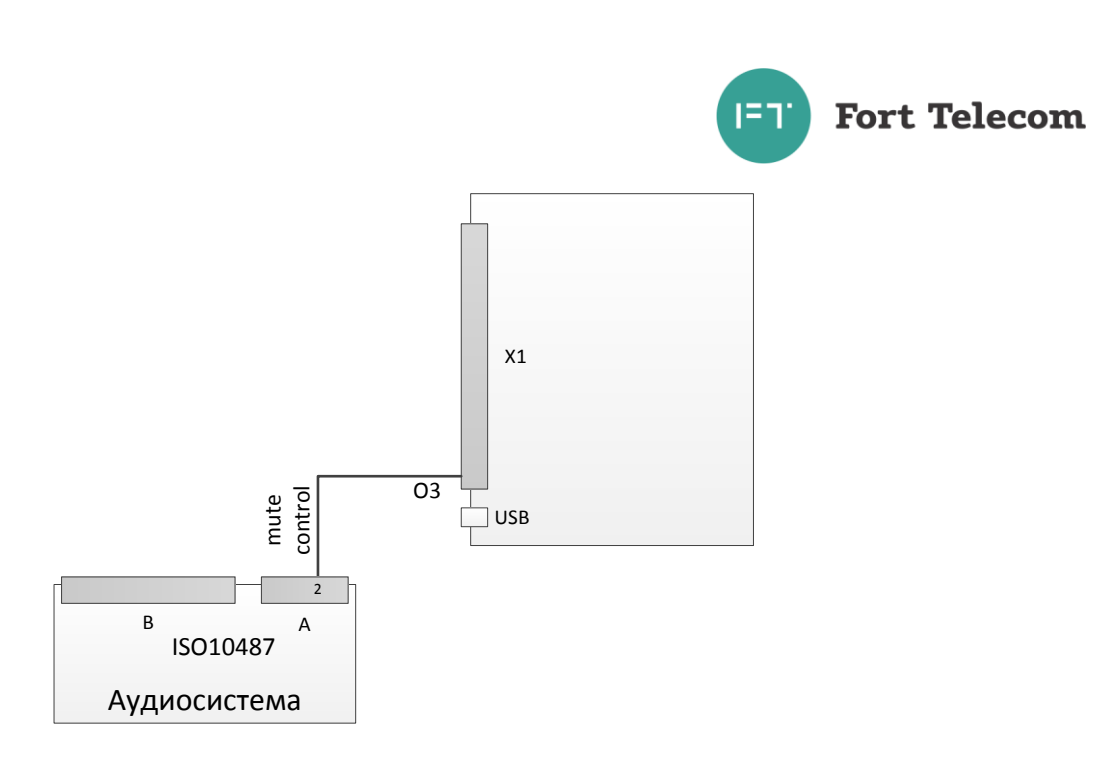

Рисунок 4.14

## **4.10 Подключение аналоговых входов**

<span id="page-30-0"></span>Терминал FORT-112Ex оснащен двумя аналоговыми входами для измерения напряжения. Первый вход А1 измеряет напряжение в диапазоне 0-15В, второй - А2 в диапазоне 0-30В. К данным входам могут подключаться любые датчики с соответствующим выходом:

- датчики уровня топлива;
- датчики нагрузки на ось ТС;
- датчики температуры;
- $·$  и т.д.

Схема подключение датчиков, не имеющих собственного питания, к аналоговым входам (например, высокоомных датчиков температуры) показана на следующей схеме.

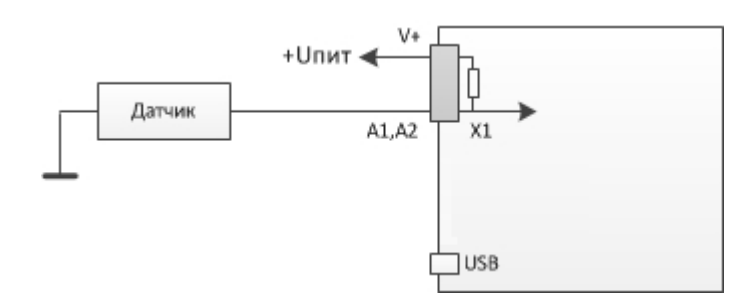

Рисунок 4.15

В данном случае изменение напряжения на датчике будет фиксироваться относительно внутреннего стабилизированного опорного напряжения в терминале +6В.

Любой из аналоговых входов может также использоваться для подключения дискретных (цифровых) датчиков по аналогичной схеме. Для чего после подключения в конфигурации устройства необходимо задать пороги перехода значения из 0 в 1 и обратно.

Для подключения аналоговых датчиков, имеющих внешнее питание (например, штатного датчика уровня топлива), необходимо использовать следующую схему:

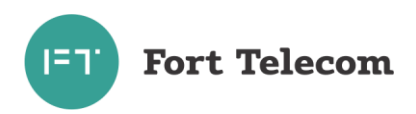

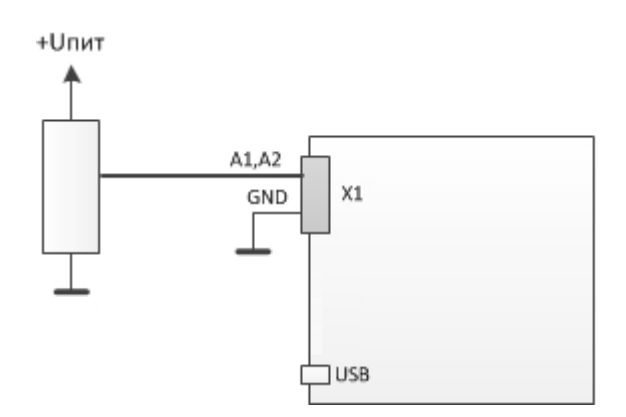

Рисунок 4.16

В данном случае изменение напряжения будет фиксироваться относительно питающего напряжения датчика. Для корректной работы схемы «земля» терминала и «земля» питающих цепей датчика должны быть объединены.

## **4.11 Подключение цифровых входов**

<span id="page-31-0"></span>Терминал FORT-112Ex имеет 4 цифровых входа для подключения дискретных датчиков, таких как: различные кнопки, датчики состояния дверей и пр.

Каждый из цифровых входов может работать в режиме подсчета импульсов (обрабатываются сигналы с частотой до 5кГц). Функция подсчета импульсов позволяет подключать к терминалу датчики расхода топлива, датчики оборотов двигателя и др. оборудование с импульсным выходом. При необходимости подключения до двух датчиков с импульсным выходом, рекомендуется подключать их к входам D3, D4, т.к. они обеспечивают аппаратный подсчет импульсов без нагрузки на процессор терминала.

Подключение дискретных датчиков (кнопок) или датчиков с импульсным выходом проводить согласно следующей схеме.

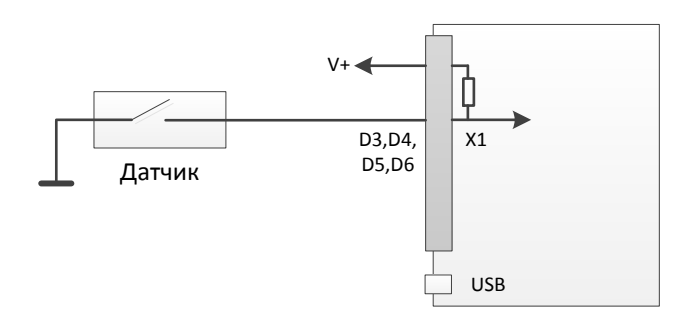

Рисунок 4.17

## **4.12 Подключение цифровых выходов**

<span id="page-31-1"></span>Терминал FORT-112Ex имеет 3 выхода для управления исполнительными механизмами (контакты O1, O2, O3). Исполнительные устройства, потребляющие не более 1А, возможно подключать по следующей схеме:

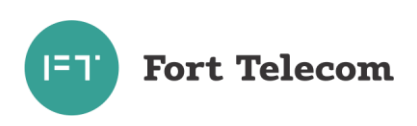

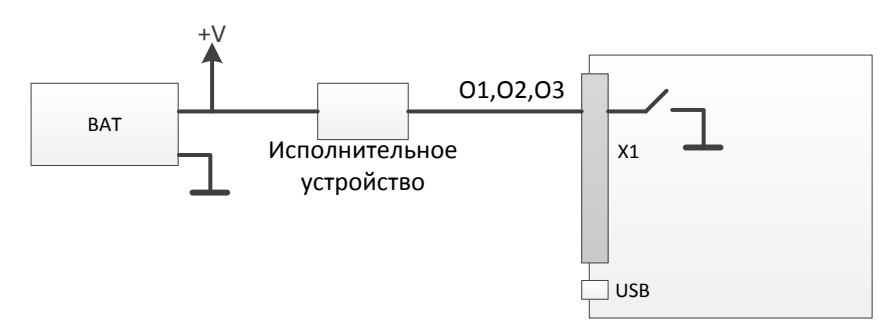

Рисунок 4.18

Подключение исполнительных устройств, потребление тока которых превышает 1А, следует проводить через реле, как это показано на следующей схеме. При этом выход терминала подключается к управляющим контактам реле, а исполнительное устройство к силовым.

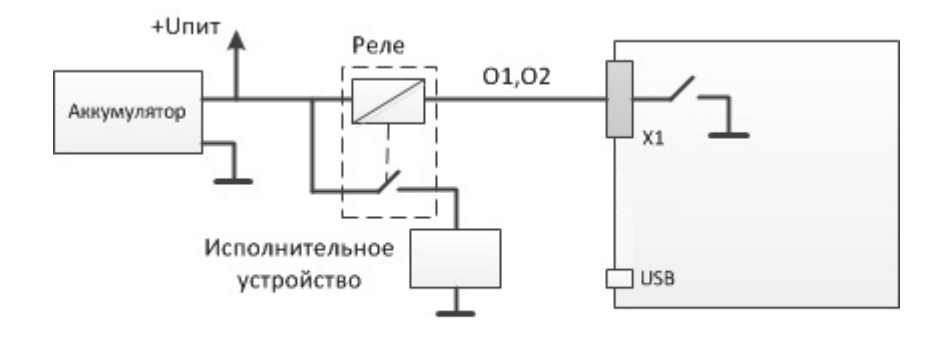

Рисунок 4.19

## **4.13 Подключение интерфейсов RS-485,CAN.**

<span id="page-32-0"></span>Подключение устройств с интерфейсом RS-485 к терминалу, а также подключение к CAN шине автомобиля проводите согласно следующей схеме и с учетом требований руководства по эксплуатации (монтажу) подключаемых устройств, также см. примечания ниже.

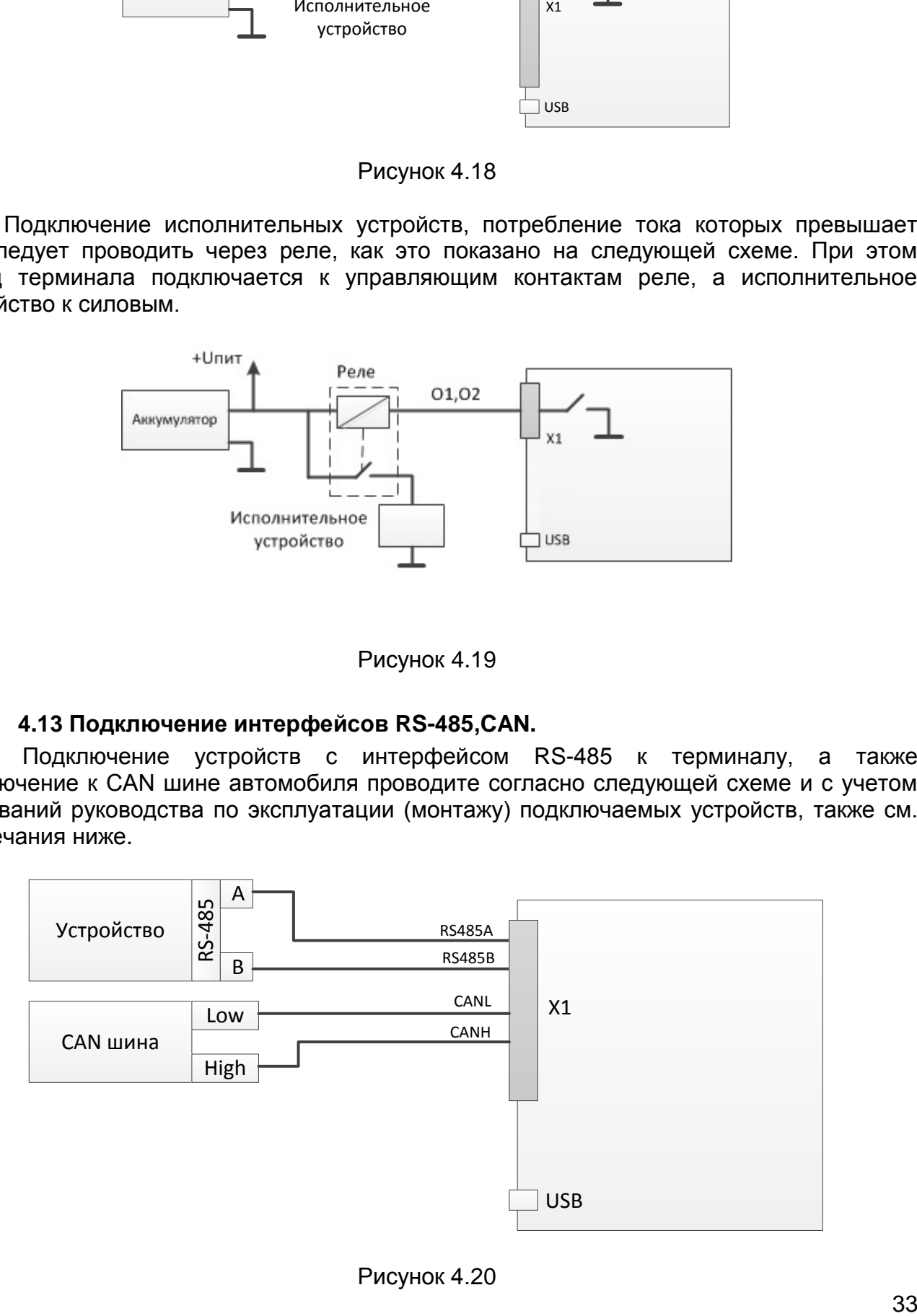

Рисунок 4.20

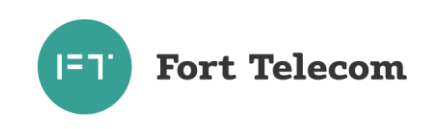

ПРИМЕЧАНИЕ: Если контакты устройства с интерфейсом RS-485 обозначены как «+» и «-», подключение необходимо вести по принципу «+» на «А» FORT-112Ex, «-» на «В» (требуется свериться с документацией на подключаемое устройство). Если в наименовании контактов разъема RS-485 устройства применяется как обозначения A B, так и «+» «-», лучше ориентироваться на обозначения «+», «-», т.к. у разных производителей наименование А В может отличаться, у большинства отечественных производителей А это «+», В это «-», у зарубежных наоборот. В любом случае «+» контакт RS-485 одного устройства должен быть подключен на «+» другого, «-» на «-».

При подключении по интерфейсу RS-485 датчиков уровня топлива типа ОМНИКОМ LLS и ДУТ с аналогичным протоколом, необходимо сконфигурировать датчик, задав ему сетевой адрес (от 1 до 8) и настроив выдачу данных по запросу (не периодическую выдачу).

При необходимости подключения к терминалу множества устройств с интерфейсом RS-485, производите подключение по следующей схеме.

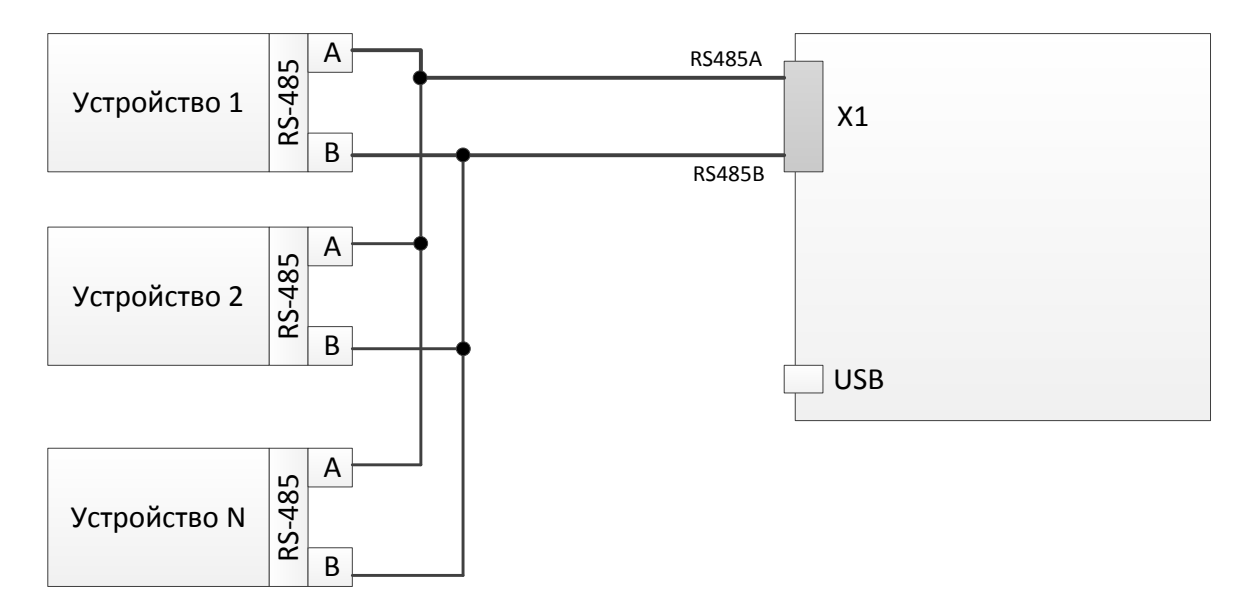

Рисунок 4.21

#### 4.14 Подключение дисплея водителя DV-1

<span id="page-33-0"></span>К порту RS-485 терминала FORT-112 возможно подключение дисплея водителя DV-1 производства АПК-КОМ. Для корректной работы дисплея соответствующий режим работы должен быть выставлен для порта см. «Руководство по конфигурированию».

Имеется возможность посылки сообщения водителю с сервера по GPRS или через SMS (см. команду DV в данном руководстве). После прочтения сообщения водителем на сервер (по SMS) будет передано соответствующее уведомление. Имеется возможность запросить текущее состояние транспортного средства (в работе, на стоянке, на погрузке и пр.) выставленное водителем в интерфейсе дисплея.

Подключение дисплея проводить согласно схеме ниже.

ВНИМАНИЕ!!!: В данном случае контакт А подключается на В, а контакт В на контакт А.

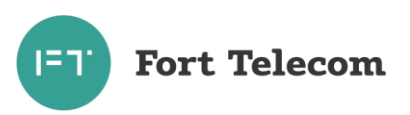

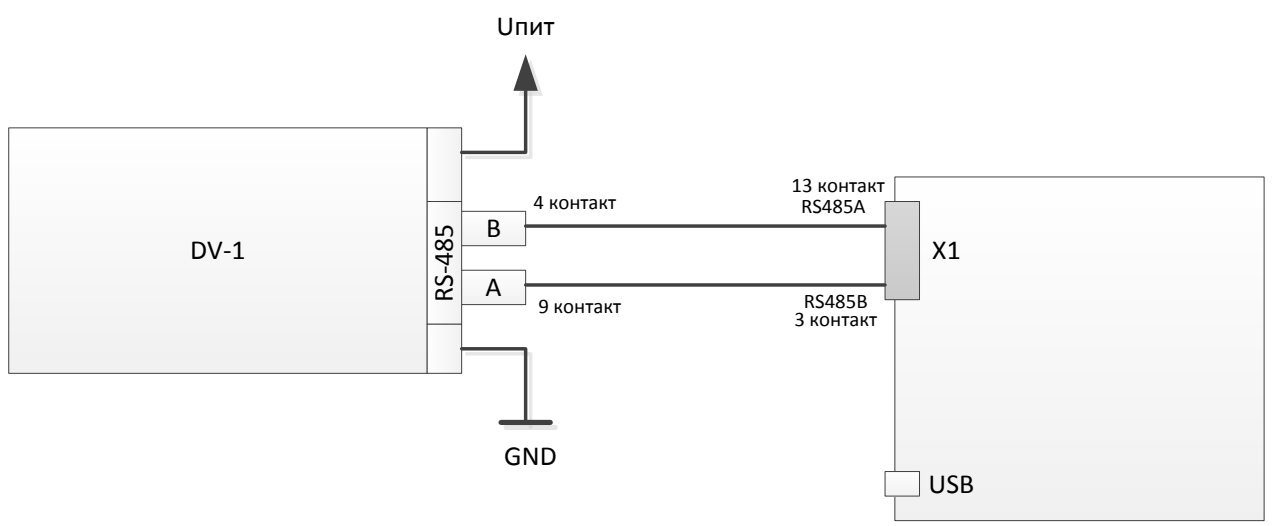

## Рисунок 4.22

## **4.15 Подключение интерфейса RS-232**

<span id="page-34-0"></span>Подключение устройств с интерфейсами RS-232 терминала проводите согласно следующей схеме и с учетом требований руководства по эксплуатации (монтажу) подключаемого устройства.

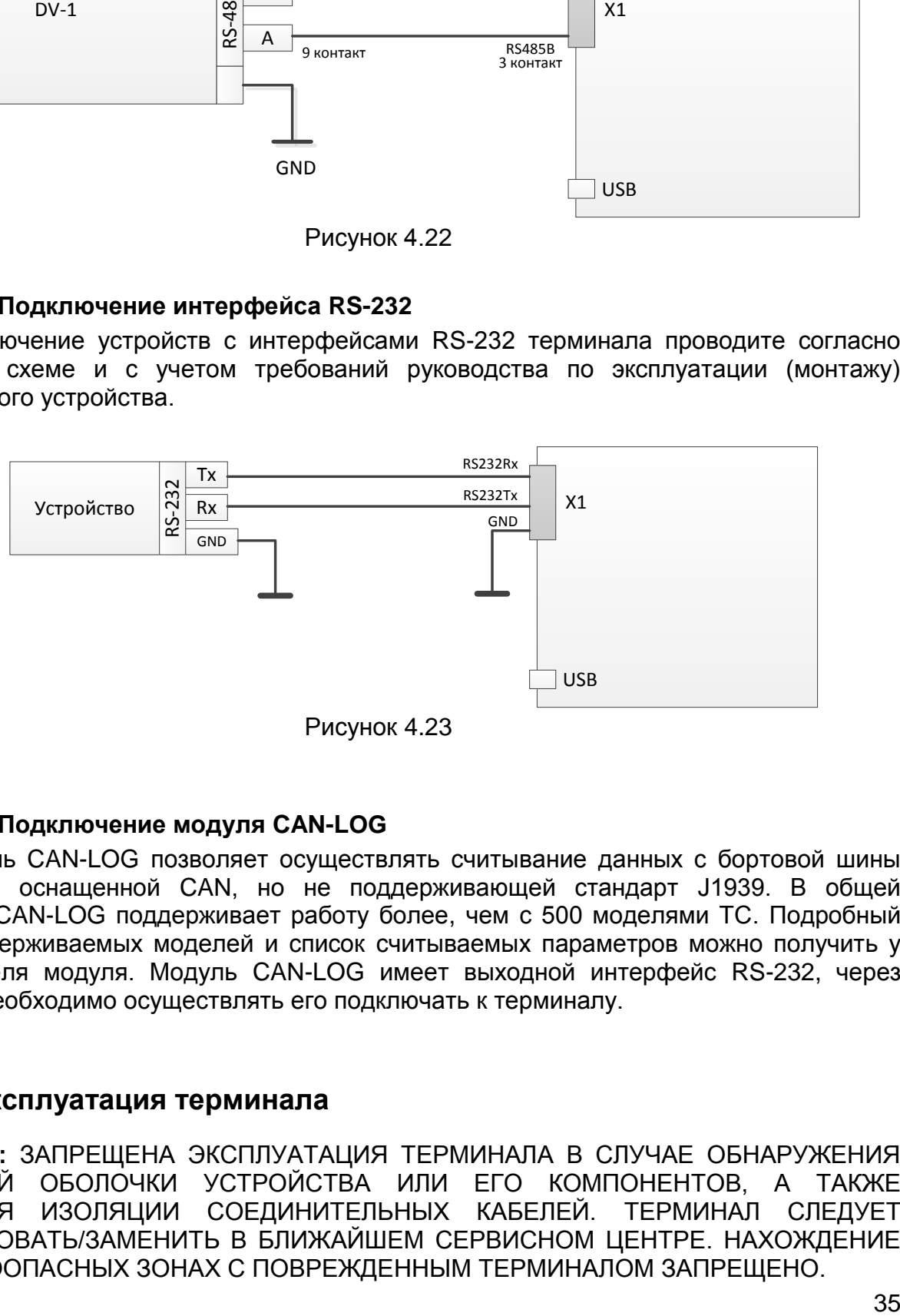

Рисунок 4.23

#### **4.16 Подключение модуля CAN-LOG**

<span id="page-34-1"></span>Модуль CAN-LOG позволяет осуществлять считывание данных с бортовой шины автомобиля, оснащенной CAN, но не поддерживающей стандарт J1939. В общей сложности, CAN-LOG поддерживает работу более, чем с 500 моделями ТС. Подробный список поддерживаемых моделей и список считываемых параметров можно получить у производителя модуля. Модуль CAN-LOG имеет выходной интерфейс RS-232, через который и необходимо осуществлять его подключать к терминалу.

## **5 Эксплуатация терминала**

<span id="page-34-2"></span>**ВНИМАНИЕ:** ЗАПРЕЩЕНА ЭКСПЛУАТАЦИЯ ТЕРМИНАЛА В СЛУЧАЕ ОБНАРУЖЕНИЯ НАРУШЕНИЙ ОБОЛОЧКИ УСТРОЙСТВА ИЛИ ЕГО КОМПОНЕНТОВ, А ТАКЖЕ НАРУШЕНИЯ ИЗОЛЯЦИИ СОЕДИНИТЕЛЬНЫХ КАБЕЛЕЙ. ТЕРМИНАЛ СЛЕДУЕТ ДЕМОНТИРОВАТЬ/ЗАМЕНИТЬ В БЛИЖАЙШЕМ СЕРВИСНОМ ЦЕНТРЕ. НАХОЖДЕНИЕ ВО ВЗРЫВООПАСНЫХ ЗОНАХ С ПОВРЕЖДЕННЫМ ТЕРМИНАЛОМ ЗАПРЕЩЕНО.

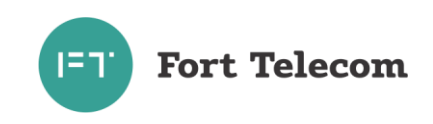

ВНИМАНИЕ: В данном разделе приведено описание правил использования только для базовых услуг, предоставляемых терминалом. Использование дополнительных услуг зависит от конфигурационных настроек, подключенных к терминалу датчиков, устройств и исполнительных механизмов. За информацией по подключенным дополнительным функциям и услугам, а так же инструкциями по их использованию обратитесь в организацию, установившую терминал на автомобиль.

## 5.1 Использование услуги ЭРА

<span id="page-35-0"></span>При возникновении ДТП или любой нештатной ситуации, требующей вызова экстренных служб, действуйте по следующему алгоритму.

- 1. Посмотрите на индикатор блока интерфейса пользователя (БИП). Если индикатор мигает или горит зеленым цветом (подробнее об индикации см. в разделе «Контроль текущего состояния терминала»), значит ДТП было определено в автоматическом режиме и вызов экстренных служб уже производится (пункты 2-3 можно пропустить).
- 2. Нажмите на крышку блока интерфейса пользователя, защищающую кнопку «Экстренный вызов» от случайного нажатия. Крышка обозначена пиктограммой

 $s$ os ., она откинется автоматически после нажатия.

3. Нажмите кнопку «Экстренный вызов», если терминал еще не перешел в данный режим. Вы можете отменить вызов экстренных служб нажатием кнопки «Доп. функции» с пиктограммой (С), если связь со службами экстренного реагирования

еще не установлена и вызов был инициирован вручную.

- 4. При начале экстренного вызова будет проиграно голосовое сообщение «Экстренный вызов, соединение». После установления соединения с экстренными службами будет произведена передача набора данных с информацией, необходимой для скорейшего оказания помощи (в начале передачи прозвучит сообщение «Передача набора данных»). Данная информация включает текущее местоположение автомобиля, его VIN код и пр. Передача информации может занять до 20 секунд. Дождитесь окончания передачи данных и установления голосовой связи с диспетчером службы экстренного реагирования. Для удобства общения с диспетчером прочие источники звука в салоне автомобиля (аудиосистема) будут отключены. Отвечайте на вопросы диспетчера, стараясь говорить в сторону блока интерфейса пользователя.
- 5. Если по каким-либо причинам установление связи со службой экстренного реагирования невозможно, индикатор на блоке интерфейса пользователя будет мигать красным цветом, также будет проиграно голосовое сообщение «Экстренный вызов невозможен». В этом случае попытайтесь вызвать экстренные службы, используя личный мобильный телефон или сообщить о ДТП любыми другими возможными способами.
- 6. Завершение голосового соединения со службой экстренного реагирования возможно только по инициативе диспетчера службы. После завершения связи с диспетчером, при необходимости, вы можете повторно совершить экстренный вызов, нажатием соответствующей кнопки.

#### 5.2 Контроль текущего состояния терминала

<span id="page-35-1"></span>В процессе функционирования терминал отображает свое внутреннее состояние и режимы работы, используя для этого индикатор блока интерфейса пользователя. Описание всех возможных режимов индикации приведено в Таблице ниже.

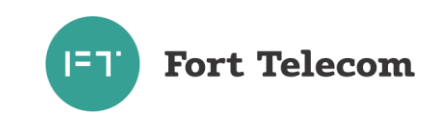

В обычном режиме работы (режим ЭРА) при включении зажигания индикатор кратковременно на 3 секунды загорается красным цветом. Если в процессе самотестирования устройства сразу после включения зажигания обнаруживается неисправность, индикатор будет постоянно гореть красным цветом до выключения зажигания. В случае же успешного прохождения самотестирования индикатор погаснет.

**ВНИМАНИЕ:** В случае обнаружения неисправности терминала ЭРА-ГЛОНАСС, следует при первой возможности обратиться в авторизованный сервисный центр для выявления и устранения причин неисправности.

При переходе в режим экстренного вызова (ручное или автоматическое определение факта ДТП) терминал инициирует регистрацию в GSM|3G сети и дозвон до служб экстренного реагирования. В процессе дозвона индикатор будет медленно (1 раз в 2 секунды) мигать зеленым цветом. Если по каким-то причинам совершить экстренный вызов невозможно, индикатор терминала будет мигать красным цветом.

При успешном соединении со службами экстренного реагирования терминал передаст минимальный набор данных (МНД), включающий местоположение транспортного средства. При передаче МНД индикатор будет быстро мигать (1 раз в секунду) зеленым цветом.

Сразу после передачи МНД будет установлено соединение с диспетчером экстренных служб. В процессе голосового соединения с диспетчером индикатор будет постоянно гореть зеленым цветом.

В сервисном центре терминал может быть переведен в режимы «Тестирование» и «Автосервис». Вариант индикации для этих случаев смотрите в таблице ниже.

Большинство изменений в режимах работы терминала помимо индикации дублируются голосовыми сообщениями через дополнительно установленный динамик или динамик аудиосистемы (если такое подключение было произведено).

В случае, если терминал выключен (встроенное АКБ разряжено) или не сконфигурирован (режим «Пассивный») никакой индикации этих состояний не производится.

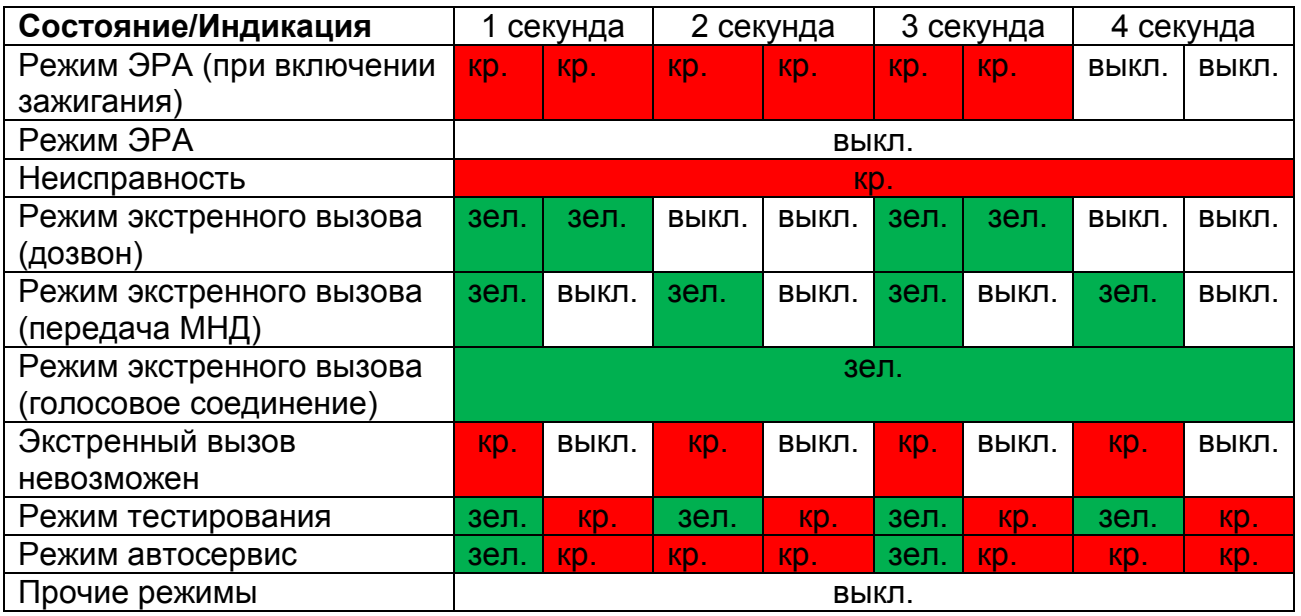

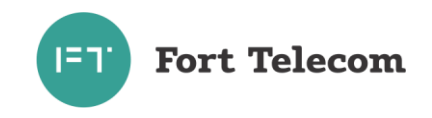

## 5.3 Тестирование терминала

<span id="page-37-0"></span>После первоначальной установки терминала на транспортное средство или после его сервисного обслуживания возможно проведение теста работоспособности компонентов терминала и корректности подключения внешних сигналов. Для чего следуйте данной ИНСТРУКЦИИ:

- 1. Убедитесь, что перемещение транспортного средства не производилось как минимум 1 минуту.
- 2. Нажмите кнопку «Доп. функции». Терминал зарегистрируется в сети и будет ожидать команды от оператора системы ЭРА-ГЛОНАСС на переход в режим «Тестирование». Команда может быть передана посредством СМС или пакетной передачи данных.
- 3. После перехода в режим тестирования индикация терминала изменится, как это описано в разделе «контроль текущего состояния терминала».
- 4. Выключите зажигание в транспортном средстве (это необходимо для одного из тестов).
- 5. Тесты будут проводиться в соответствии с командами, переданными на терминал оператором системы. Большинство тестов не требуют вмешательства человека, но при проведении некоторых через динамики будет проиграна инструкция, которую должен выполнить человек, находящийся в салоне ТС.
- 6. Результаты всех проведенных тестов будут переданы на сервер системы экстренного реагирования.
- 7. Терминал выйдет из режима тестирования по команде оператора или автоматически, если будет отключено питание терминала или автомобиль будет перемещен от места включения режима на заданное в конфигурации расстояние.

Полный список возможных проверок, проводящихся при тестировании терминала, представлен в следующей таблице.

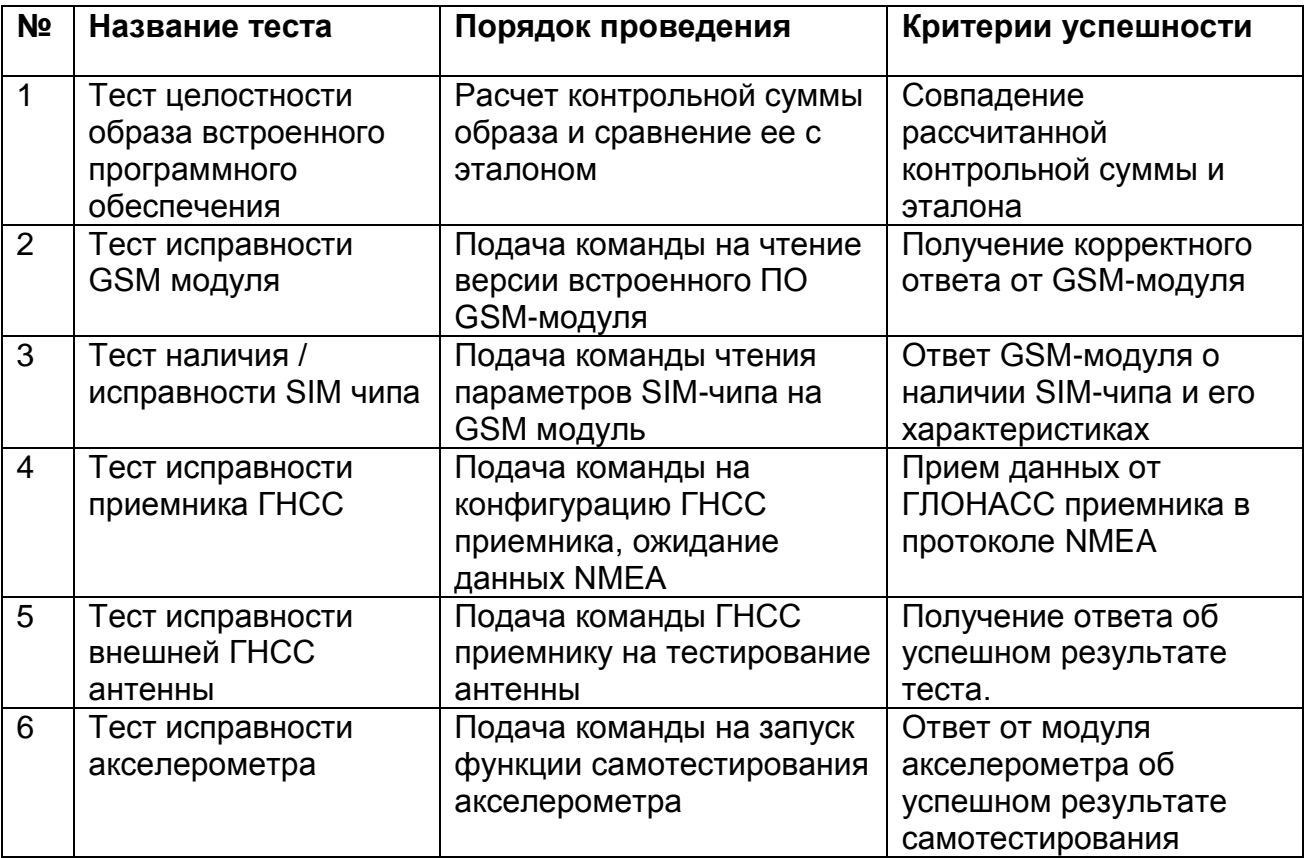

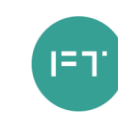

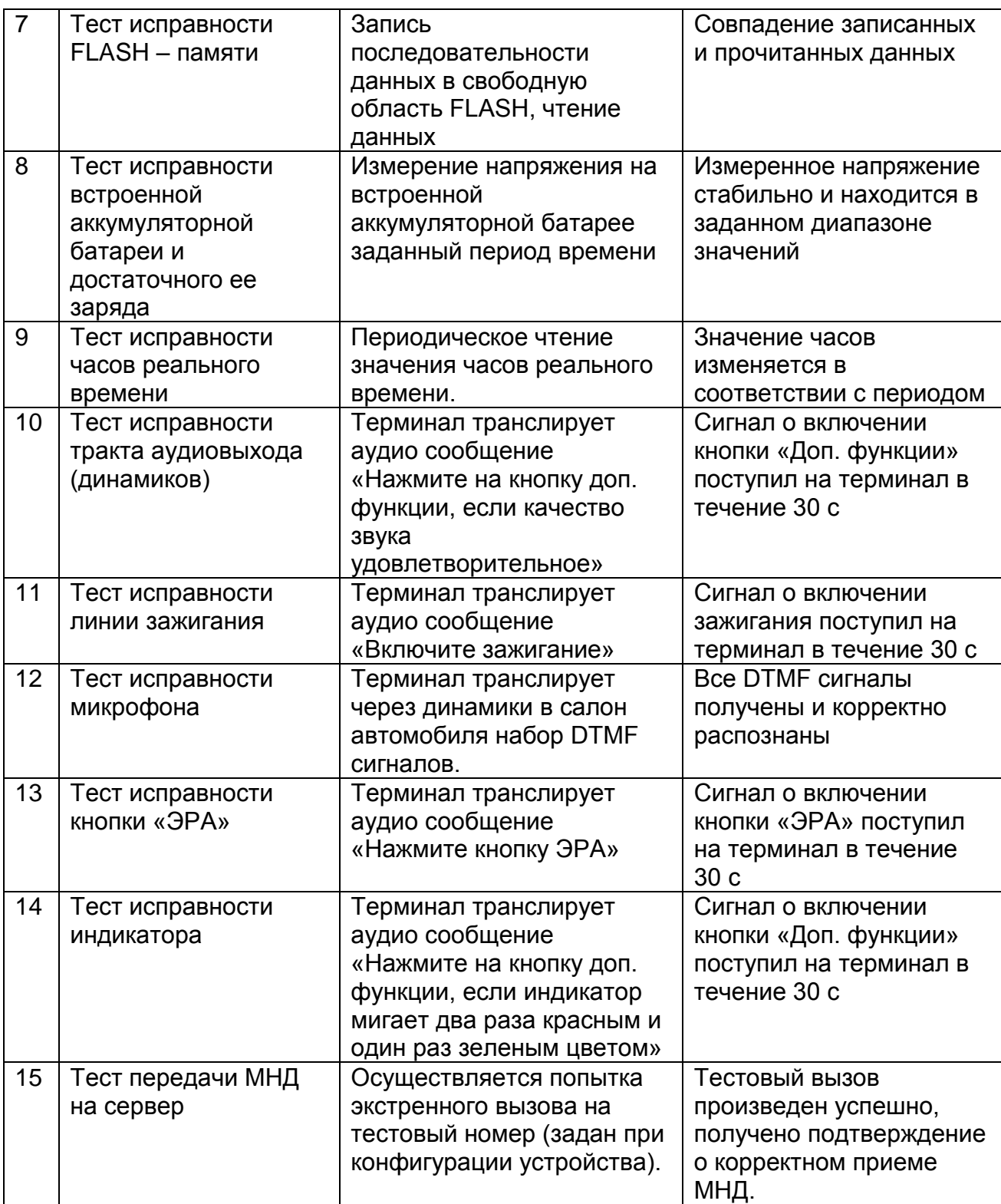

## **5.4 Использование режима «Автосервис»**

<span id="page-38-0"></span>Перевод терминала в режим «Автосервис» предназначен для отключения всех функций терминала на время нахождения транспортного средства в автосервисе (терминал не будет реагировать на нажатие кнопки «ЭРА», сигналы от встроенного датчика ускорения и пр.). Для перевода терминала в режим «Автосервис» следуйте данной инструкции:

- 1. Убедитесь, что зажигание автомобиля включено.
- 2. Нажмите кнопку «Доп. функции». Терминал зарегистрируется в сети и будет ожидать команды от оператора системы ЭРА-ГЛОНАСС на переход в режим

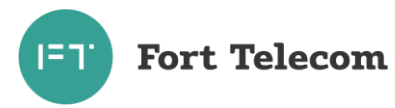

«Автосервис». Команда может быть передана посредством СМС или пакетной передачи данных.

- 3. После перехода в режим «Автосервис» индикация терминала изменится, как это описано в разделе «Индикация режимов работы».
- 4. После перехода в режим «Автосервис» активируется сигнал на одном из выходов терминала, если это было сконфигурировано.

Терминал автоматически выйдет из режима «Автосервис», если транспортное средство с включенным зажиганием удалится от места включения режима на заданное в конфигурации расстояние.

## 5.5 Удаленное управление терминалом

<span id="page-39-0"></span>При условии, что терминал находится в зоне действия GSM|3G сети и зарегистрирован в ней (помимо функции ЭРА в терминале сконфигурированы дополнительные услуги), имеется возможность удаленного управления устройством посредством передачи на него SMS сообщений (или через GPRS канал, см. ниже). Сообщения должны быть переданы с телефона, номер которого зарегистрирован в конфигурации терминала как разрешенный (подробно об этом читайте в документе «Руководстве по конфигурированию»). Если телефонная книга терминала пуста, SMS сообщение можно передать с любого телефонного номера.

Все нижеперечисленные команды можно отправить из программного обеспечения FortMonitor через установленное с терминалом GPRS соединение. Однако, при этом из команд должны быть исключены символ # и пароль (FortMonitor автоматически подставляет их в команду из настроек объекта).

Возможна отправка следующих команд:

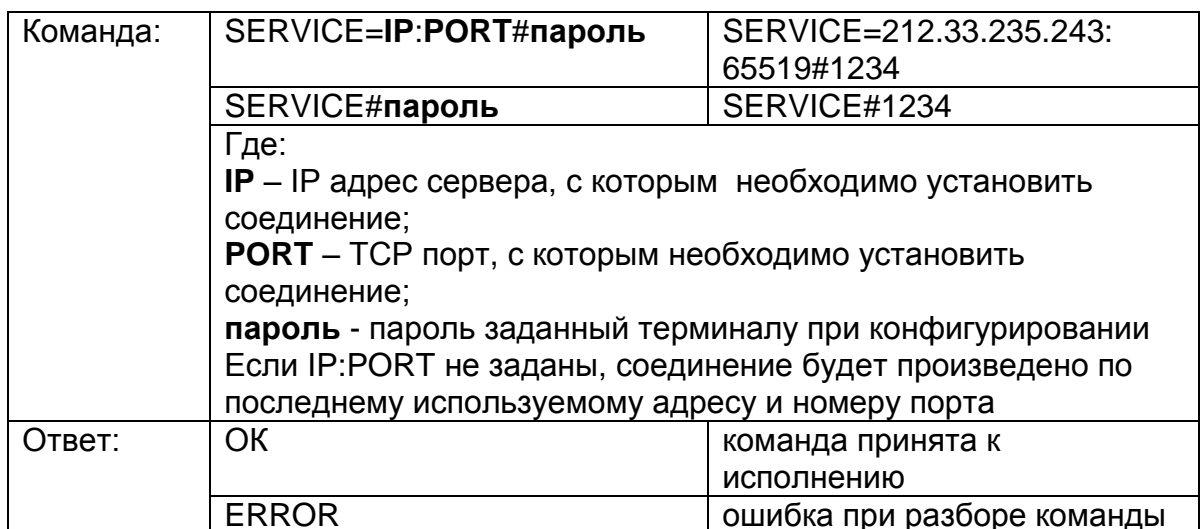

## 1. Перевод терминала в режим удаленного конфигурирования

#### 2. Удаленная перезагрузка терминала

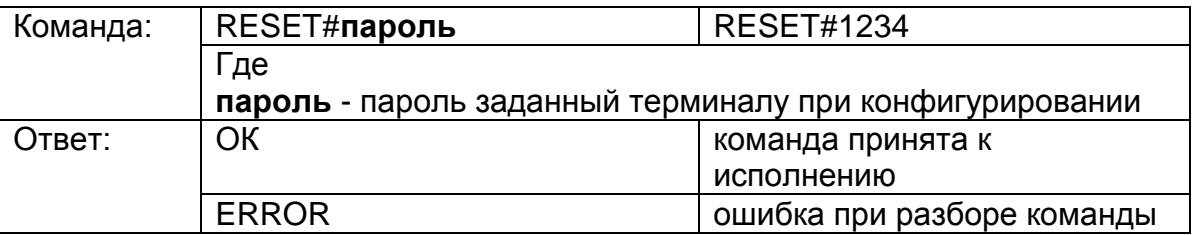

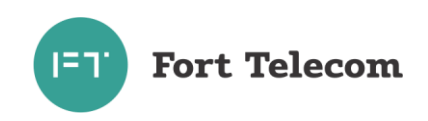

## **3. Активация/деактивация выходов терминала**

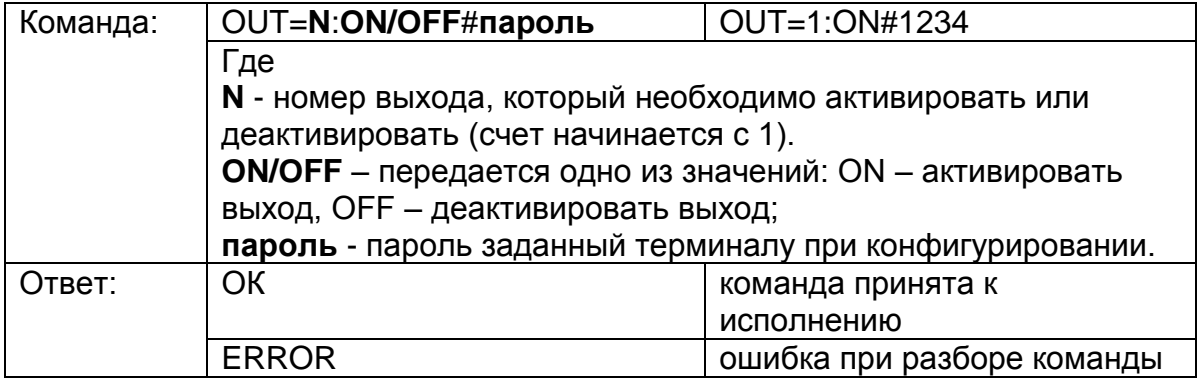

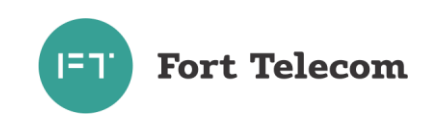

# **4. Запрос текущих координат терминала**

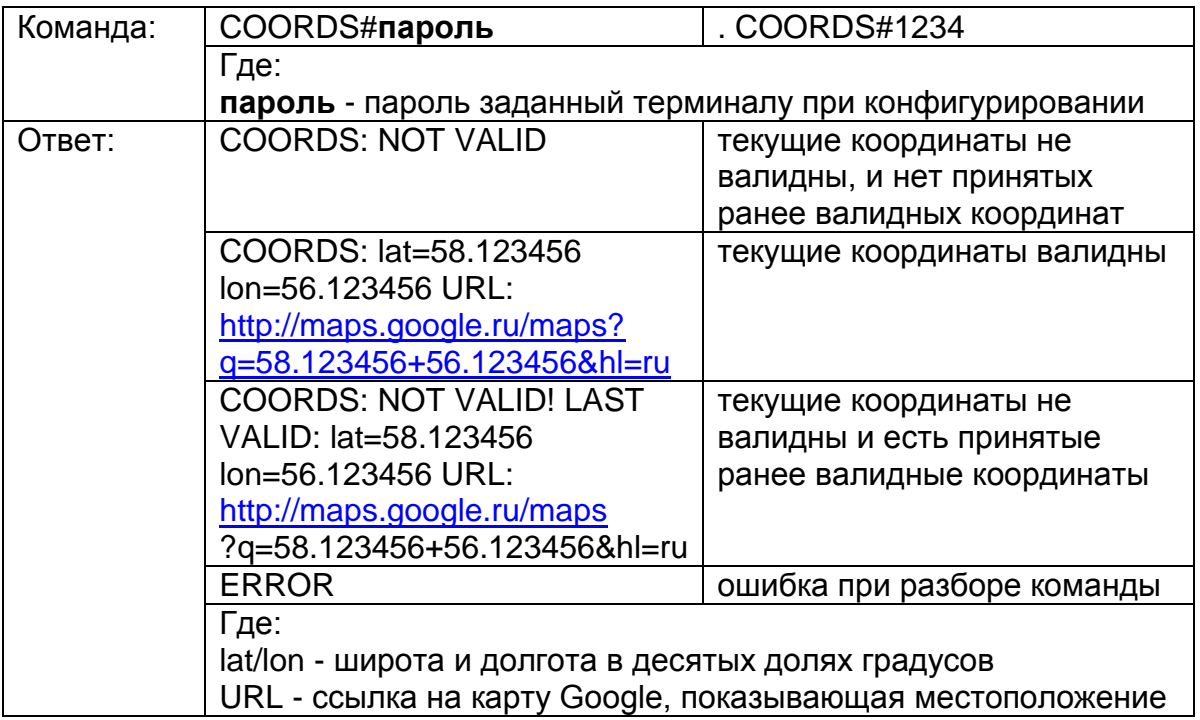

## **5. Запрос времени работы терминала с последней перезагрузки**

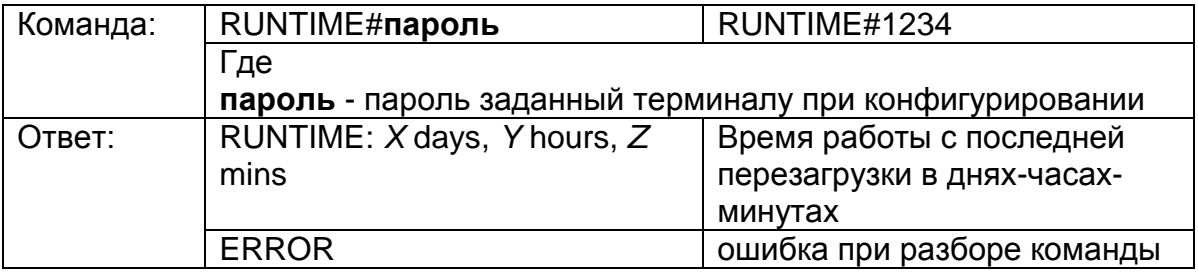

## **6. Запрос состояния питания и линии зажигания**

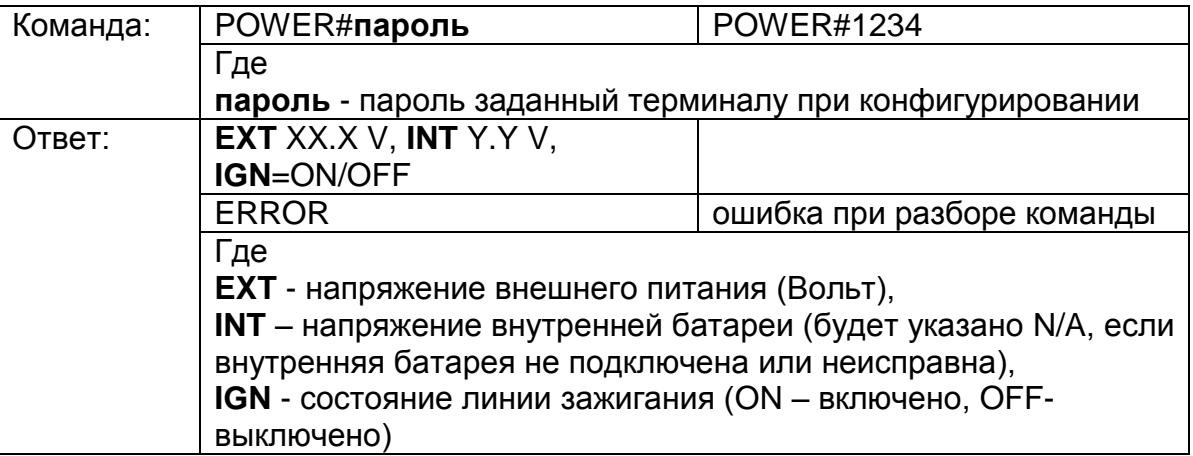

## **7. Запрос состояния сигналов на входах и выходах терминала**

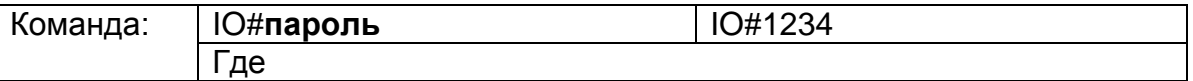

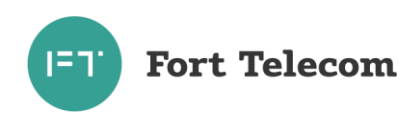

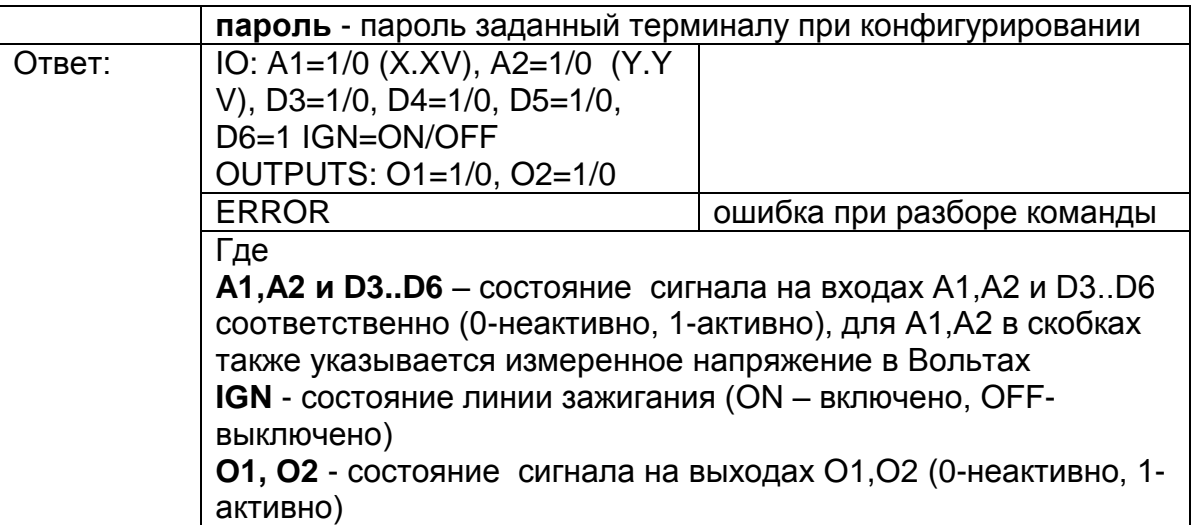

## **8. Конфигурирование сервера мониторинга**

**ВНИМАНИЕ:** Данная команда применится только после перезагрузки терминала (выполнить ее можно командой RESET).

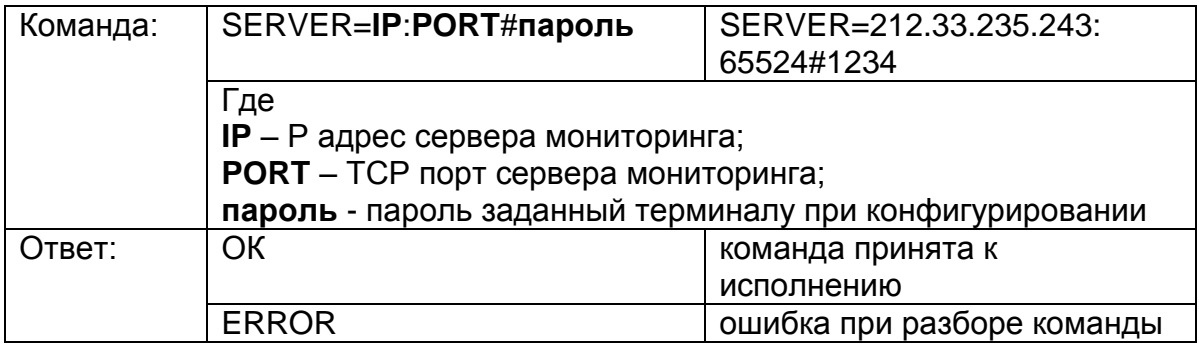

## **9. Конфигурирование APN для передачи данных в сети оператора**

**ВНИМАНИЕ:** Данная команда применится только после перезагрузки терминала (выполнить ее можно командой RESET).

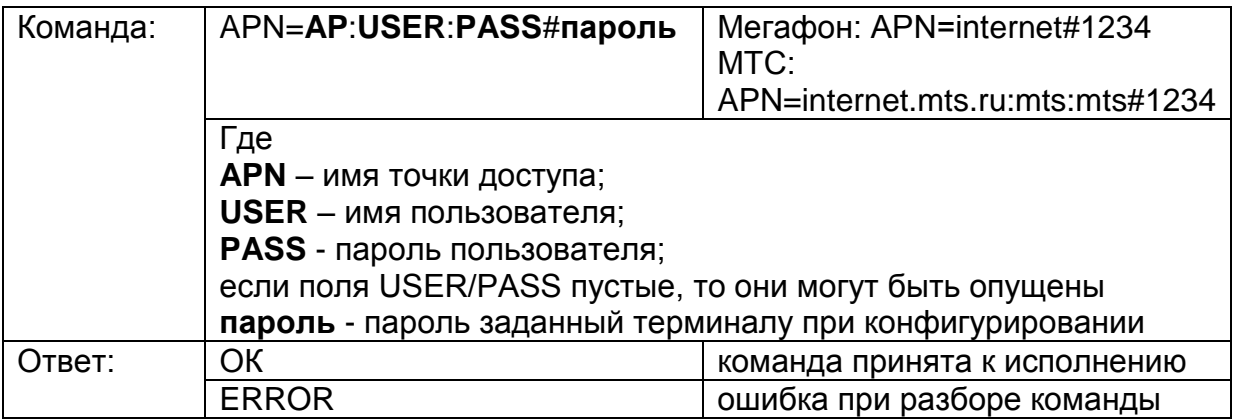

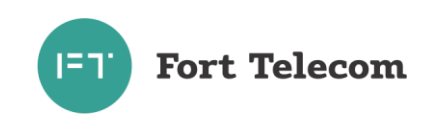

#### **10. Запрос информации о терминале**

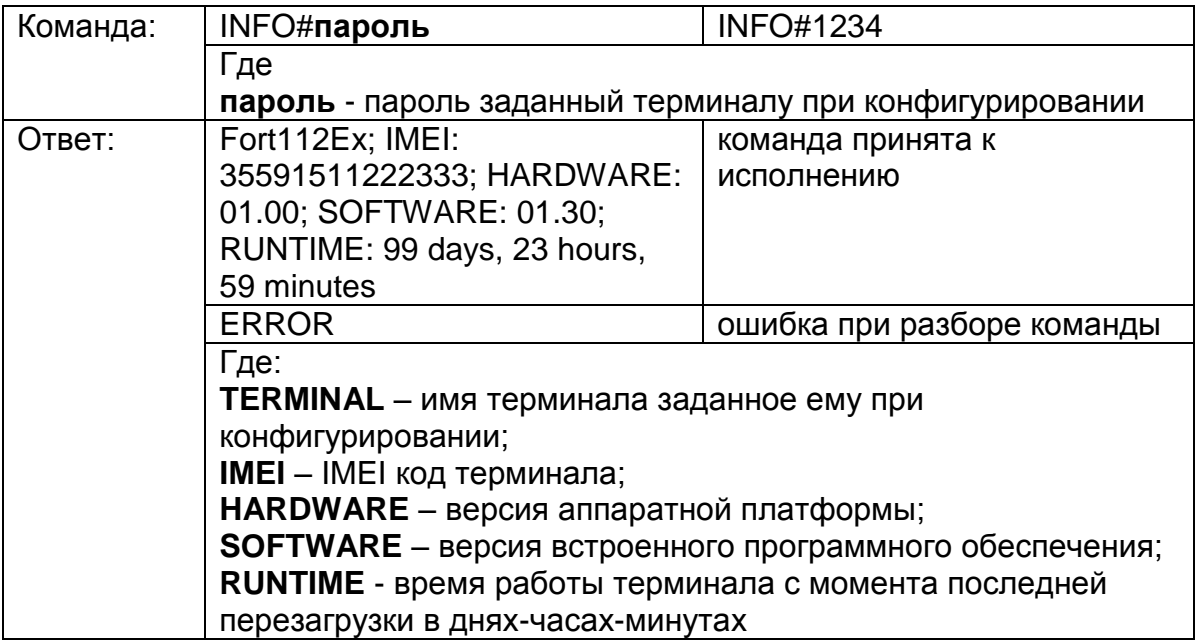

## **11. Запрос баланса SIM-карты**

ПРИМЕЧАНИЕ: Для использования данной команды в настройках терминала должен быть задан правильный USSD-код, для запроса баланса в сети использующегося оператора связи.

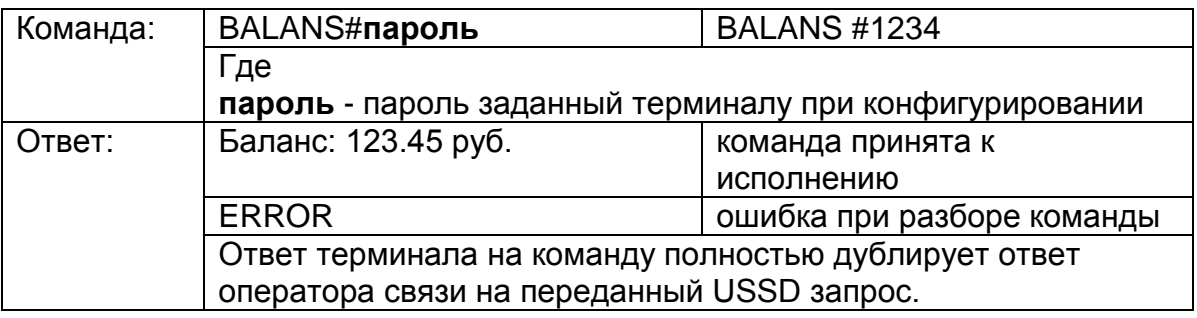

#### **12. Установка номера активного маршрута для проигрывания голосовых сообщений**

**ВНИМАНИЕ:** Данная команда применится только после перезагрузки терминала (выполнить ее можно командой RESET).

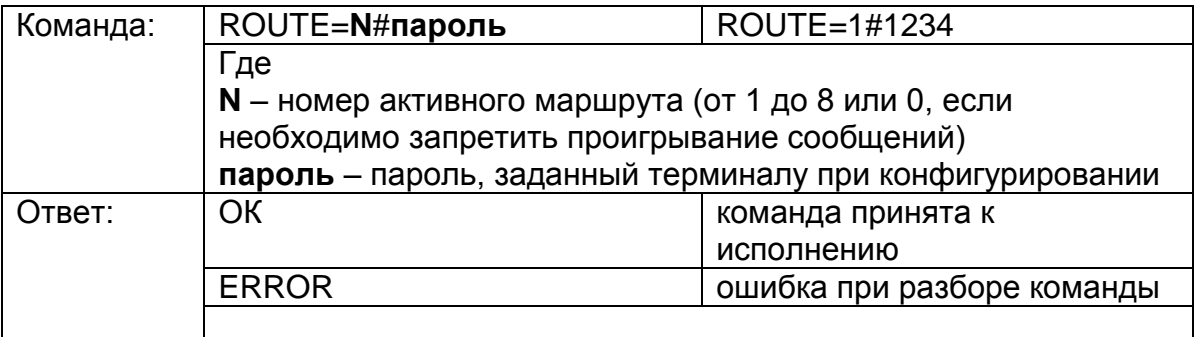

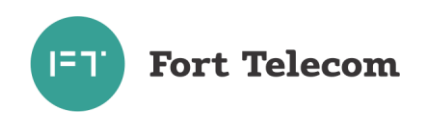

#### 13. Запрос состояния мониторинга

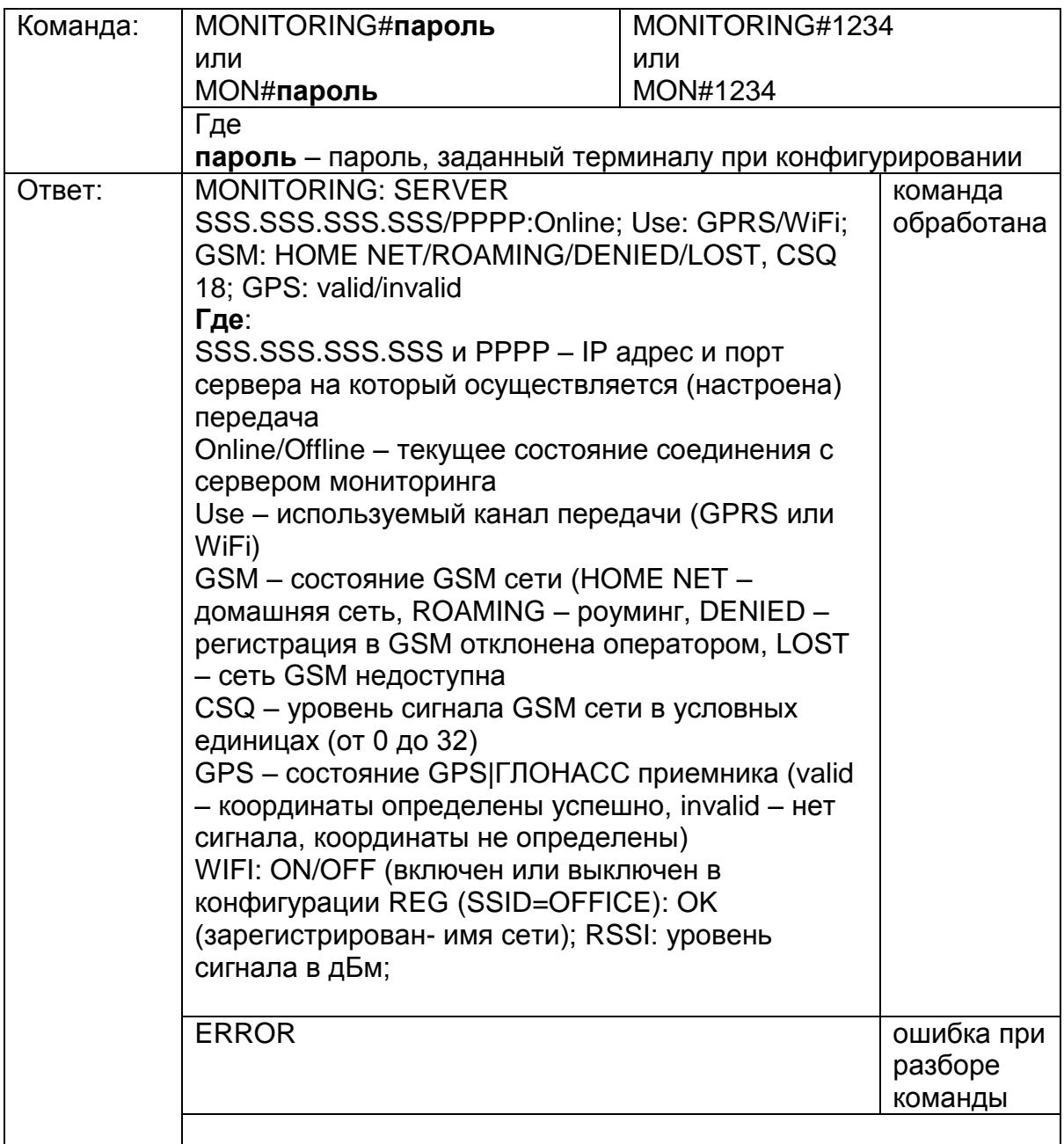

#### 14. Обновление прошивки терминала с HTTP сервера

ВНИМАНИЕ: команда применима к терминалам с прошивкой версии 1.47 и выше.

По данной команде терминал автоматически скачает новую прошивку с указанного НТТР сервера и обновится. Загрузка прошивки будет идти параллельно с выполнением всех других операций терминала по передаче данных на сервер мониторинга и пр. Загрузка может прекращаться в момент перевода терминала в спящий режим на стоянке (если это указано в конфигурации) или выключении терминала, но возобновляется сразу после перехода терминала в активный режим.

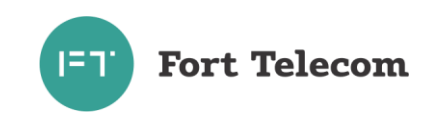

загрузки прошивки зависит от доступности GSM сети и ее пропускной Время способности, а также объема других данных необходимых для передачи-приема терминалом (например, взаимодействие с сервером мониторинга). Среднее время обновления прошивки - 1 час.

Файлы прошивки необходимые для обновления ПО терминала располагаются в папке Firmware на CD диске, поставляемом с устройством. Последние версии прошивки могут быть также скачаны с сайта компании «Форт-Телеком», посвященного данному продукту (раздел «Загрузки» - http://fort-monitor.ru/downloads.html)

Перед обновлением файлы с новой версией прошивки должны быть загружены на HTTP сервер и иметь прямой URL для доступа (сервер должен поддерживать протокол HTTP 1.1 с возможностью докачки файлов, длина URL не должна превышать 63 символа), Формат имени файлов прошивки терминалов FORT-112Ex для fort112\_hX.XX.fw, где X.XX номер аппаратной версии обновления по HTTP терминала. Загрузите на HTTP сервер файлы всех доступных аппаратных версий (все файлы \*. fw новой версии), терминал при обновлении сам выберет файл с нужной ему аппаратной версией. Ни в коем случае не переименовывайте имена файлов при загрузке их на HTTP сервер, терминал сам формирует URL доступа к файлу исходя из переданного пути к каталогу, аппаратной версии и предустановленного имени.

Вы всегда можете дать команду терминалу на обновление до последней официальной версии ПО с сайта компании «Форт-Телеком» (Внимание! Соблюдайте регистр при вводе) - FIRMWARE=fort-monitor.ru/fw#пароль

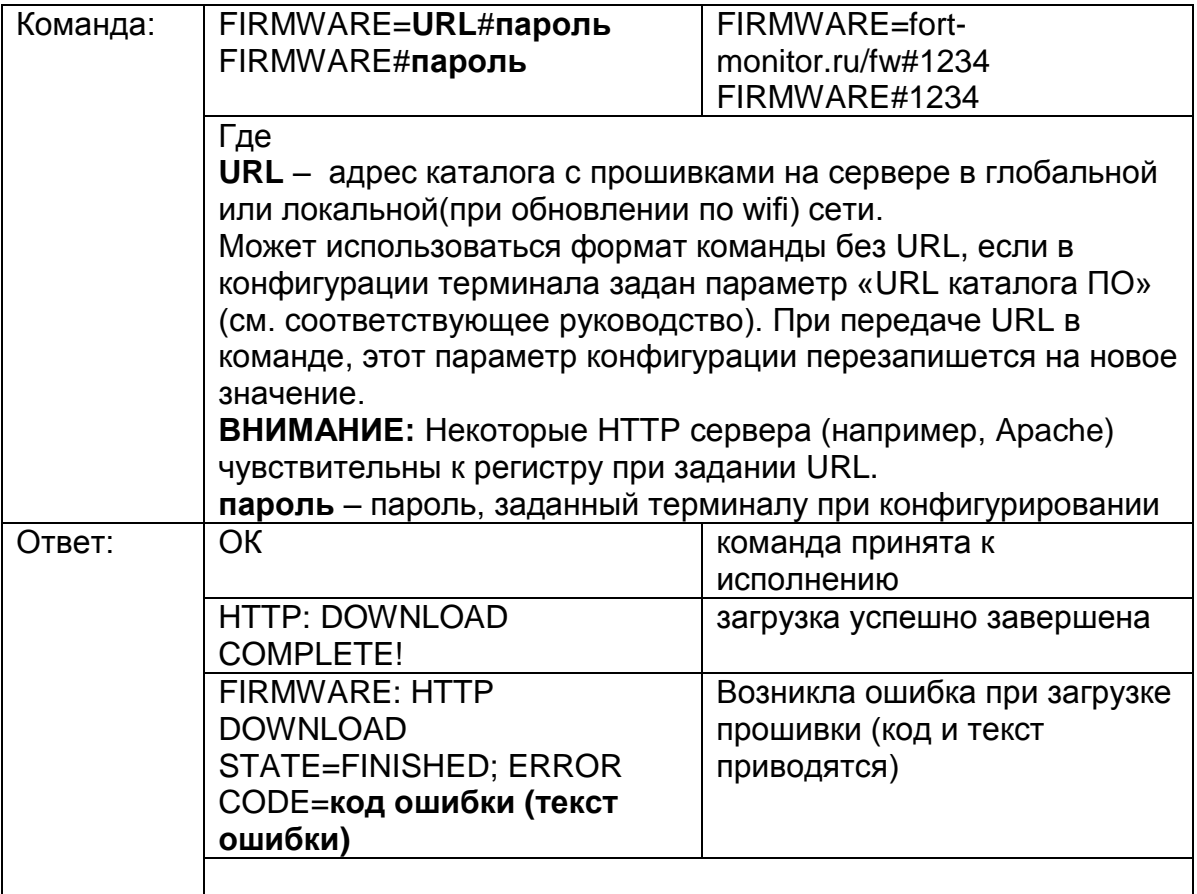

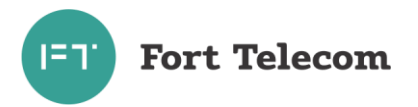

## **15. Запрос состояния обновления прошивки терминала с HTTP сервера**

**ВНИМАНИЕ:** команда применима к терминалам с прошивкой версии **1.49** и выше.

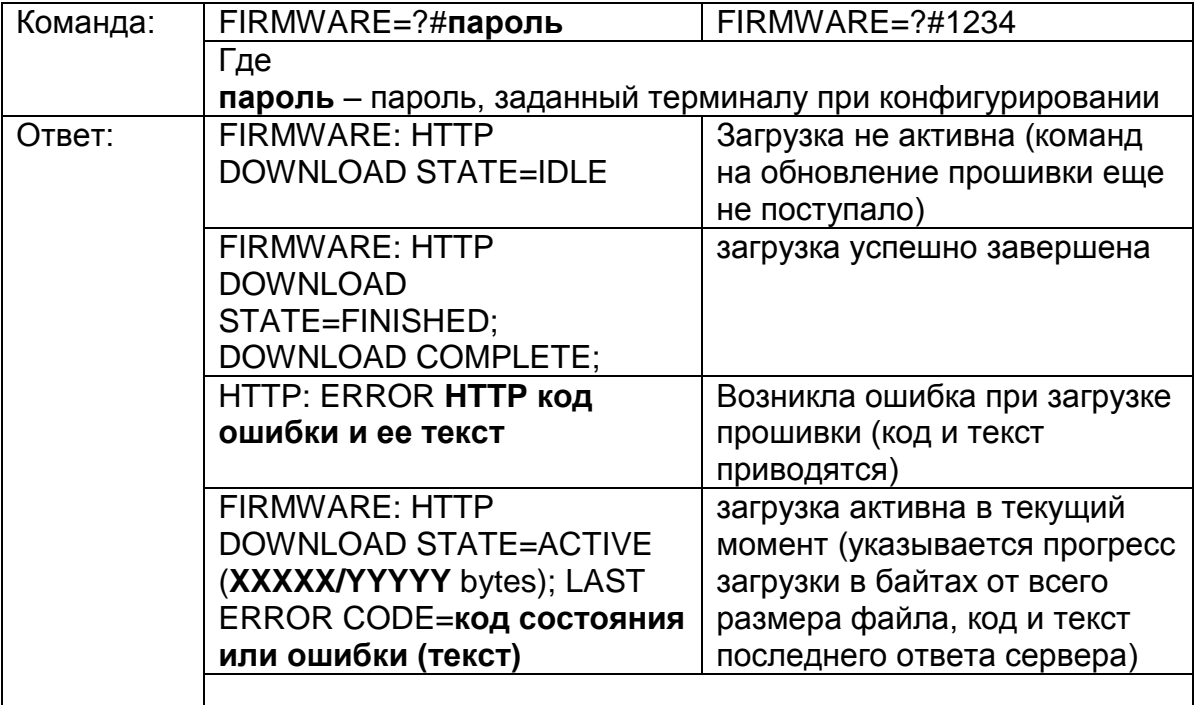

### **16.Посылка сообщения водителю**

Пересылаемое сообщение отобразится на экране дисплея (интерфейса) водителя. Поддерживаются дисплеи водителя DV-1 производства АПК-КОМ.

**ВНИМАНИЕ:** Русские буквы в команде должны быть переданы в кодировке cp1251 при передаче с сервера по GPRS и в кодировке Unicode при передаче по SMS.

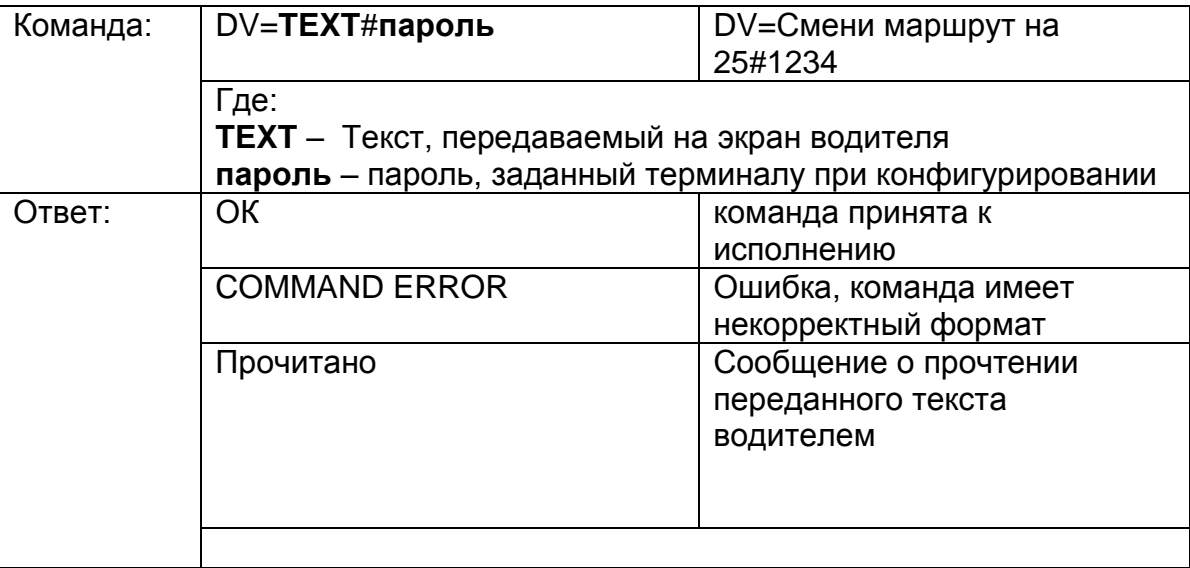

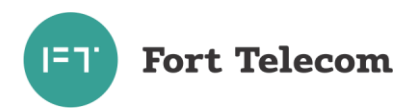

# **17. Запрос текущего состояния с дисплея водителя**

Команда запрашивает текущий режим работы выставленный водителем на подключенном дисплее.

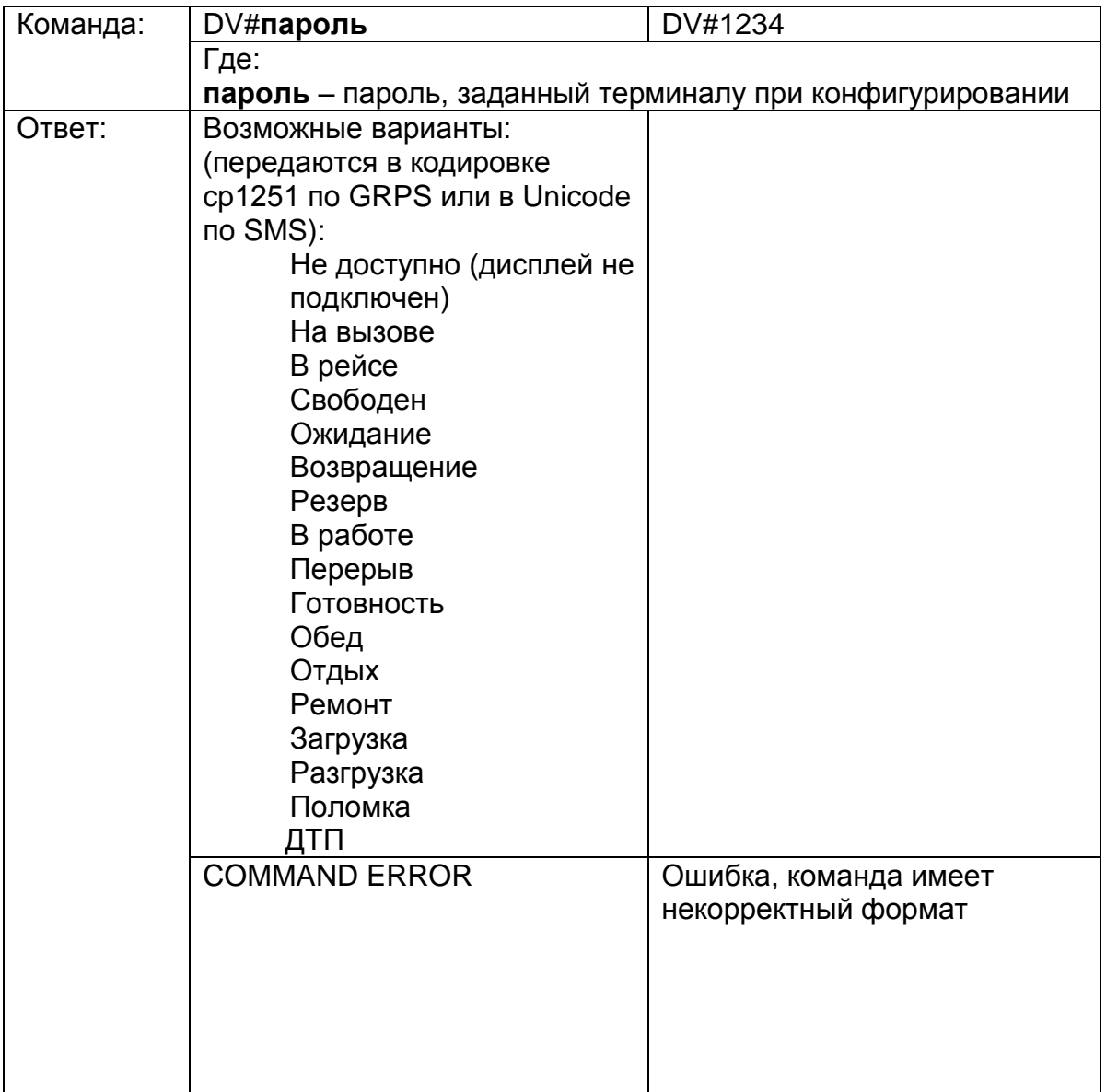

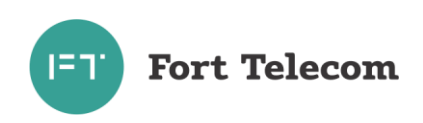

# **6 Транспортирование и хранение**

<span id="page-48-0"></span>Терминал FORT-112Ex в упакованном виде устойчив к транспортированию при температуре окружающего воздуха от минус 40 °С до плюс 85 °С и относительной влажности воздуха 100% при температуре плюс 25 °С автомобильным транспортом, закрытым брезентом, в закрытых железнодорожных вагонах, трюмах речного транспорта, в герметизированных отсеках самолетов и вертолетов, согласно правилам, действующим на этих видах транспорта.

Терминал FORT-112Ex в упакованном виде устойчив к хранению в течение 12 месяцев (с момента отгрузки терминала FORT-112Ex, включая срок транспортирования) в складских отапливаемых помещениях при температуре от плюс 5 °С до плюс 40 °С и среднегодовом значении относительной влажности 60% при температуре плюс 20 °С, верхнее значение влажности может достигать 80% при температуре плюс 25 °С.

# **7 Техническое обслуживание**

<span id="page-48-1"></span>Терминал FORT-112Ex не нуждается в периодическом техническом обслуживании, за исключением периодического тестирования исправности самого терминала и подключенного к нему оборудования.

# **8 Гарантии изготовителя**

<span id="page-48-2"></span>Изготовитель гарантирует соответствие качества терминала FORT-112Ex требованиям технических условий ИЛПГ.305177.055 ТУ

Гарантийный срок на терминал FORT-112Ex - 12 месяцев с момента продажи.

В течение гарантийного срока изготовитель производит безвозмездный ремонт или замену неисправного терминала FORT-112Ex.

Гарантии на терминал FORT-112Ex не распространяются в случаях:

- наличия механических повреждений корпуса терминала, или внутренних его компонентов (платы, держателя SIM-карты и пр.).

- наличия механических повреждений GSM или ГНСС антенн или обрыва их проводов;

- наличия на внутренних деталях следов воздействия влаги, любых агрессивных жидкостей;

- наличие электрических повреждений вызванных воздействием на цепи прибора электрических сигналов характеристики которых превышают допустимые для эксплуатации терминала пределы;

- наличие повреждений вызванных воздействием на детали устройства высоких температур (более допустимых условий эксплуатации);

- нарушения правил транспортирования, хранения, эксплуатации, установленных в настоящем руководстве по эксплуатации;

- нарушения правил по монтажу терминала на транспортное средства, установленных в руководстве по эксплуатации;

- использования терминала FORT-112Ex не по назначению;

Без предъявления гарантийного и отрывного талонов на терминал FORT-112Ex претензии к качеству работы терминала FORT-112Ex не принимаются, и гарантийный ремонт не производится

Адрес изготовителя

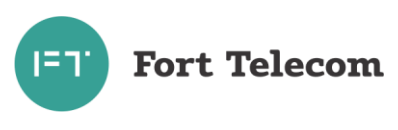

614107, г. Пермь, ул. Хрустальная 8а, ООО «Форт-Телеком»